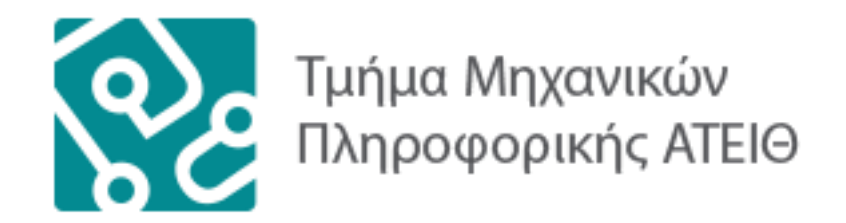

## **ΠΤ Υ Χ Ι Α Κ Η ΕΡ ΓΑ Σ Ι Α**

## «ΔΗΜΙΟΥΡΓΙΑ ΙΣΤΟΣΕΛΙΔΑΣ ΤΥΧΕΡΩΝ ΠΑΙΓΝΙ ΩΝ, ΤΟΠΟΘΕΤΗΣΗΣ ΣΤΟΙΧΗΜΑΤΩΝ ΑΘΛΗΤΙΚΩΝ ΓΕΓΟΝΟΤΩΝ»

**«ΣΑΚΕΛΛΑΡΙΑΔΗΣ ΚΩΝ/ΝΟΣ»**

**konsakel@it.teithe.gr** 

**ΕΠΙΒΛΕΠΩΝ ΚΑΘΗΓΗΤΗΣ: ΕΠΙΒΛΕΠΩΝ ΚΑΘΗΓΗΤΗΣ:**

**Κλεφτούρης Δημήτριος, Ph.D., M.Sc**

**ΘΕΣΣΑΛΟΝΙΚΗ 2015**

## Πίνακας περιεχομένων

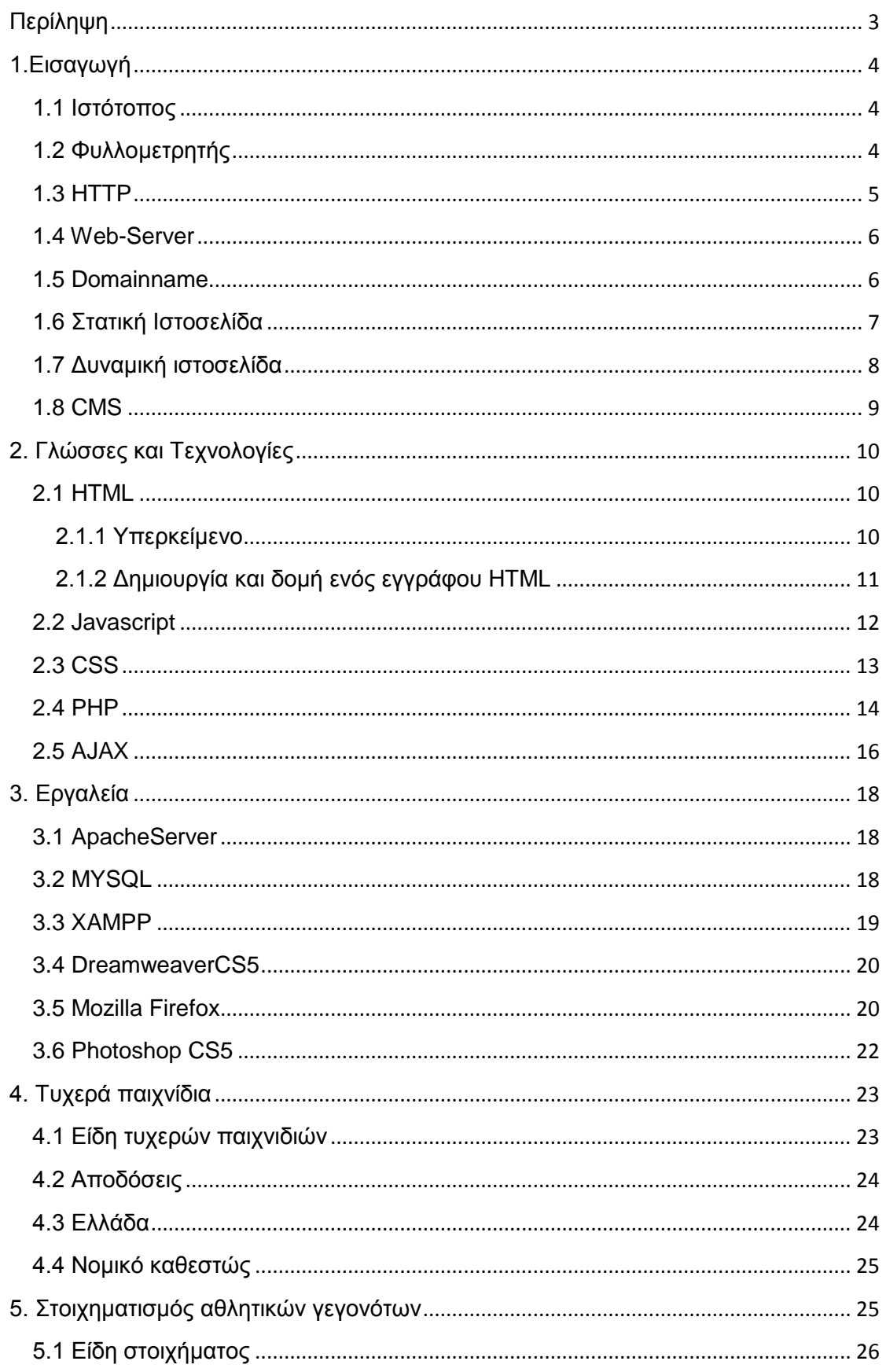

# Δημιουργία ιστοσελίδας τυχερών παιγνίων,<br>τοποθέτησης στοιχημάτων αθλητικών γεγονότων

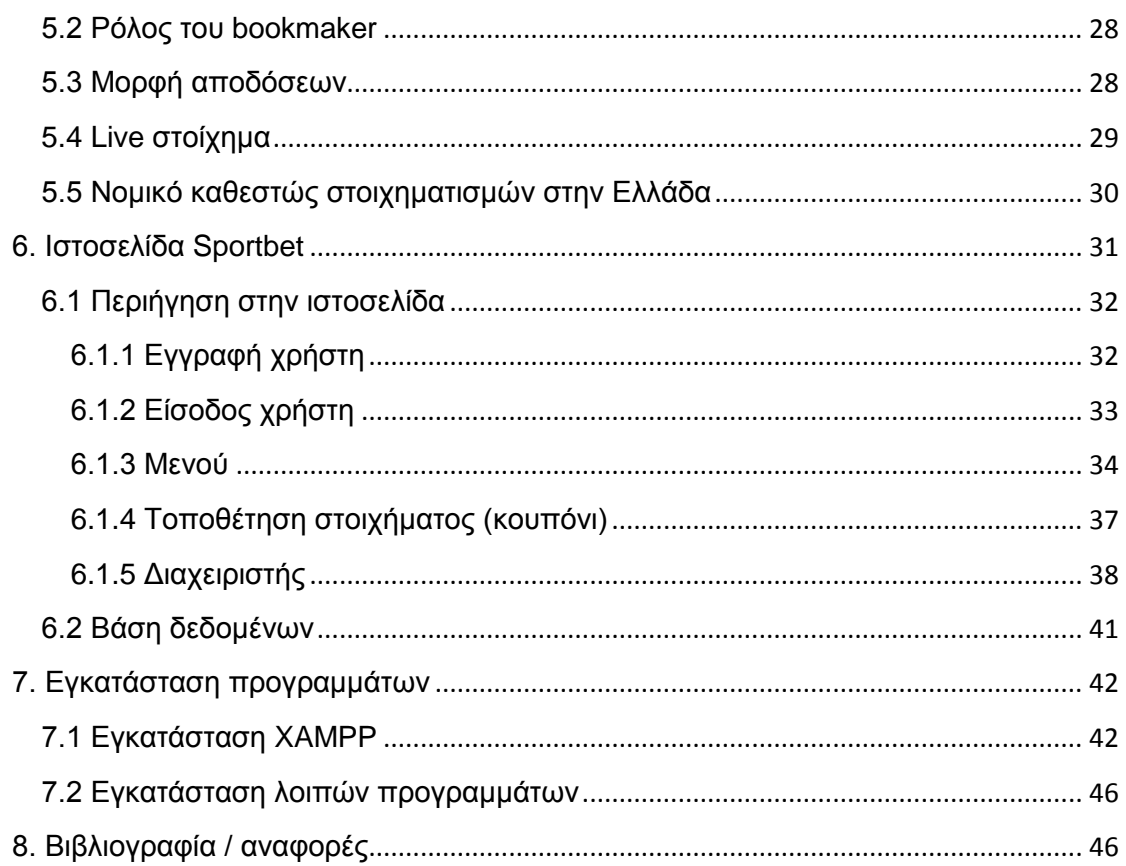

## <span id="page-3-0"></span>**Περίληψη**

Η πτυχιακή εργασία αφορά την δημιουργία ιστοσελίδας τυχερών παιγνίων, τοποθέτησης στοιχημάτων αθλητικών γεγονότων. Πιο αναλυτικά δημιουργήθηκε μία ιστοσελίδα όπου θα φιλοξενούνται αθλητικά γεγονότα προσφερόμενα στους εγγεγραμμένους χρήστες για στοιχηματισμό. Ο κάθε χρήστης έπειτα από εγγραφή του στην ιστοσελίδα αποκτά λογαριασμό στον οποίο μπορεί να καταθέσει χρήματα για την συμμετοχή του στα τυχερά παίγνια, καθώς και να αναλήψει τα πιθανά κέρδη του. Τέλος το σύστημα διαχείρισης της ιστοσελίδας επιτρέπει σε εξουσιοδοτημένους χρήστες (administrators) να ενημερώσουν και να διαφοροποιήσουν τα δεδομένα. Ακολουθούν αναλυτικά όλες οι τεχνολογίες και τα εργαλεία που χρησιμοποιήθηκαν, αναλυτική περιήγηση στην ιστοσελίδα και πληροφορίες σχετικά με τα τυχερά παίγνια.

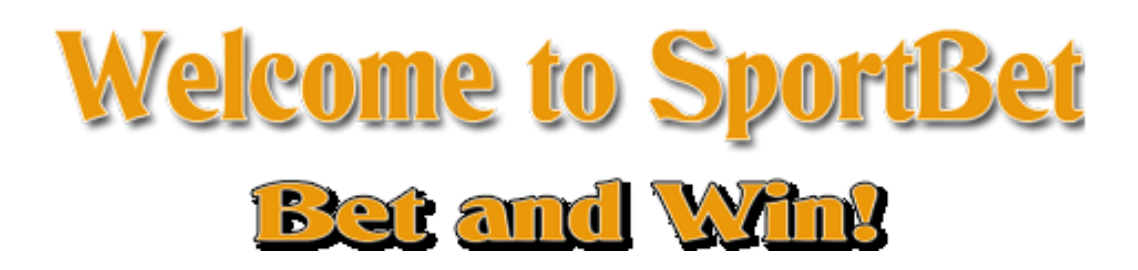

## <span id="page-4-0"></span>1.**Εισαγωγή**

## <span id="page-4-1"></span>**1.1 Ιστότοπος**

Ο ιστότοπος, ιστοχώρος ή δικτυακός τόπος (*web site*) είναι μία συλλογή από ιστοσελίδες, εικόνες, βίντεο και άλλα ψηφιακά στοιχεία, τα οποία φιλοξενούνται στο ίδιο domain (περιοχή) του παγκόσμιου ιστού. Βασίζεται στην υπηρεσία www (*world wide web - παγκόσμιος ιστός*), μια από τις υπηρεσίες που παρέχονται στο διαδίκτυο, με τη χρησιμοποίηση του πρωτοκόλλου http. Η υπηρεσία αυτή δίνει τη δυνατότητα στους χρήστες του ίντερνετ να δημιουργήσουν οποιουδήποτε είδους περιεχόμενο στις ιστοσελίδες τους. Το σύνολο των ιστότοπων αποτελεί το world wide web (www). Είναι το σύνολο των ιστοσελίδων που είναι συνδεδεμένες μεταξύ τους με υπερσυνδέσεις (hyperlinks) και περιγράφουν μια δραστηριότητα.

## <span id="page-4-2"></span>**1.2 Φυλλομετρητής**

Ένας φυλλομετρητής, δηλαδή ένα *πρόγραμμα περιήγησης Web* ή *περιηγητής Ιστού* (Web browser) είναι ένα λογισμικό που επιτρέπει στον χρήστη του να προβάλλει και να αλληλεπιδρά με κείμενα, εικόνες, βίντεο, μουσική, παιχνίδια και άλλες πληροφορίες, συνήθως αναρτημένες σε μια ιστοσελίδα ενός ιστότοπου στον παγκόσμιο ιστό ή σε ένα τοπικό δίκτυο. Το κείμενο και οι εικόνες σε μια ιστοσελίδα μπορεί να περιέχουν υπερσυνδέσμους (hyperlinks) προς άλλες ιστοσελίδες του ίδιου ή διαφορετικού ιστότοπου. Ο φυλλομετρητής επιτρέπει στον χρήστη την γρήγορη και εύκολη πρόσβαση σε πληροφορίες που βρίσκονται σε διάφορες ιστοσελίδες και ιστότοπους εναλλάσσοντας τις ιστοσελίδες μέσω των υπερσυνδέσμων. Οι φυλλομετρητές χρησιμοποιούν τη γλώσσα μορφοποίησης HTML για την προβολή των ιστοσελίδων, για αυτό η εμφάνιση μιας ιστοσελίδας μπορεί να διαφέρει ανάλογα με τον φυλλομετρητή.

Οι πλοηγοί Web ουσιαστικά αποτελούν λογισμικό πελάτη του δικτυακού πρωτοκόλλου επιπέδου εφαρμογών HTTP. Για κάθε φυλλομετρητή διατίθενται, επίσης, και αρκετά πρόσθετα στοιχεία («add-ons» ή «plug-ins»), με στόχο την επαύξηση των δυνατοτήτων τους, τη βελτίωση της χρηστικότητάς τους και την προστασία του χρήστη σε θέματα ασφάλειας.

Οι περισσότερο χρησιμοποιούμενοι browsers είναι οι:

- Windows Internet Explorer
- Mozilla Firefox
- Apple Safari
- Netscape Navigator
- Opera
- Pandora
- Google Chrome.

Άλλοιφυλλομετρητέςείναι:

- Maxthon
- Avant
- Smart Bro
- Slim Browser
- Arena
- iBrowse

## <span id="page-5-0"></span>**1.3 HTTP**

Το **Πρωτόκολλο Μεταφοράς Υπερκειμένου** (HyperText Transfer Protocol, HTTP) είναι ένα πρωτόκολλο επικοινωνίας. Αποτελεί το κύριο πρωτόκολλο που χρησιμοποιείται στους φυλλομετρητές του Παγκοσμίου Ιστού για να μεταφέρει δεδομένα ανάμεσα σε έναν διακομιστή (server) και έναν πελάτη (client).

#### <span id="page-6-0"></span>**1.4 Web-Server**

Ένας ιστότοπος (*web site*) για να μπορέσει να λειτουργήσει θα πρέπει να είναι αποθηκευμένος σε κάποιο Web Server. Ο Web Server ουσιαστικά είναι ο υπολογιστής εκείνος ο οποίος αναλαμβάνει να δημοσιεύσει την κάθε ιστοσελίδα στο διαδίκτυο. Υπάρχουν δύο κύριοι Web Servers, ο Apache ο οποίος συνήθως χρησιμοποιεί λειτουργικό σύστημα Linux και ο IIS που χρησιμοποιεί λειτουργικό σύστημα Windows.

#### <span id="page-6-1"></span>**1.5 Domainname**

Το Domain Name (όνομα τομέα) είναι ένας περιορισμένος τομέας των διεθνών πόρων ονοματοδοσίας διαδικτύου ο οποίος εκχωρείται για αποκλειστική χρήση σε ένα φυσικό ή νομικό πρόσωπο. Το όνομα διαδικτύου δεν ανήκει στο πρόσωπο που του έχει εκχωρηθεί αλλά έχει μόνο την αποκλειστική δυνατότητα χρήσης του για όσο διάστημα έχει καταβάλλει τα τέλη κατοχύρωσης. Τα domain names είναι στην ουσία η ταυτότητα των ιστοτόπων. Όταν θέλουμε να επισκεφτούμε μία ιστοσελίδα μέσα από ένα web browser θα πρέπει να γράψουμε στη γραμμή διευθύνσεων το όνομα της π.χ. jesterland.net/sportbet . Γράφοντας αυτό το όνομα στην ουσία ο web browser ψάχνει να βρει σε ποιο Web Server είναι αποθηκευμένη η συγκεκριμένη σελίδα. Εάν το Domain Name που πληκτρολογήσαμε είναι υπαρκτό, το αποτέλεσμα θα είναι η ιστοσελίδα να εμφανιστεί στον Web browser.

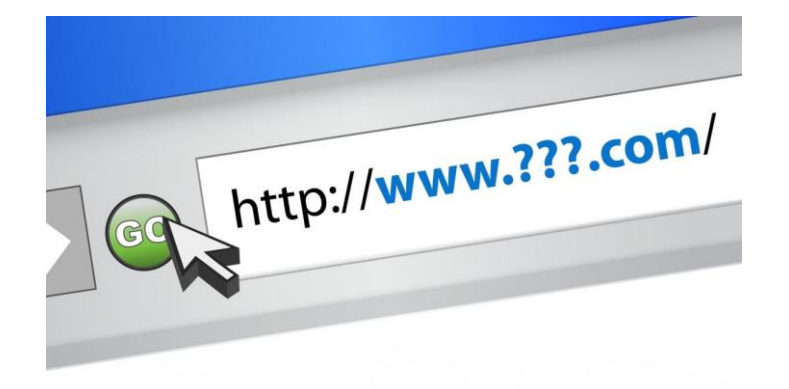

## <span id="page-7-0"></span>**1.6 Στατική Ιστοσελίδα**

Οι δύο μεγάλες κατηγορίες ιστοσελίδων είναι οι λεγόμενες στατικές (static) και οι δυναμικές (dynamic). Όσον αφορά την εμφάνισή τους, δεν έχουν διαφορές μεταξύ τους, αλλά όσον αφορά την λειτουργία και τις δυνατότητές τους οι διαφορές είναι μεγάλες και ουσιαστικές.

Οι στατικές ιστοσελίδες είναι ουσιαστικά απλά ηλεκτρονικά «έγγραφα». Μπορούν να περιέχουν κείμενα, φωτογραφίες, συνδέσμους (links) και αρχεία για download. Είναι κατάλληλες κυρίως για την δημιουργία «μόνιμων / στατικών παρουσιάσεων», όπου δεν υπάρχει συχνά η ανάγκη να τροποποιείται το περιεχόμενό τους. Ο χαρακτηρισμός «στατική», σημαίνει ότι το περιεχόμενο της κάθε σελίδας είναι σταθερό και συγκεκριμένο. Πρόκειται δηλαδή για σταθερά ηλεκτρονικά έγγραφα.

Το κύριο μειονέκτημά τους είναι ότι δεν είναι πρακτική η χρήση τους όταν χρειάζεται το περιεχόμενο της ιστοσελίδας να αλλάζει συχνά, π.χ. η ιστοσελίδα για ένα ηλεκτρονικό κατάστημα όπου θα πρέπει να ανανεώνεται όταν για παράδειγμα κάποιος παραγγείλει ένα προϊόν, έτσι ώστε ο επόμενος επισκέπτης να δει ότι υπάρχει ένα λιγότερο ή ότι εξαντλήθηκε. Αυτό συμβαίνει γιατί για να τροποποιηθεί μια στατική ιστοσελίδα, πρέπει να γίνουν επεμβάσεις απευθείας πάνω στην ιστοσελίδα, με κάποιο σχετικό πρόγραμμα ( π.χ. html editor), μια διαδικασία δηλαδή όπως το να σβήνεις και να γράφεις σε ένα τετράδιο, που όμως χρειάζεται μια σχετική τριβή με το αντικείμενο. Έτσι στο παράδειγμα με το ηλεκτρονικό κατάστημα είναι σαφές ότι δεν μπορεί να υλοποιηθεί με στατική ιστοσελίδα αλλά με δυναμική. Ένα παράδειγμα χρήσης στατικής ιστοσελίδας είναι ένα site προβολής ενός τουριστικού προορισμού που στόχο έχει την πληροφόρηση του επισκέπτη για τον προορισμό και στο οποίο δεν υπάρχει μεγάλη ανάγκη ανανεώσεις του περιεχομένου του.

## **Static Website**

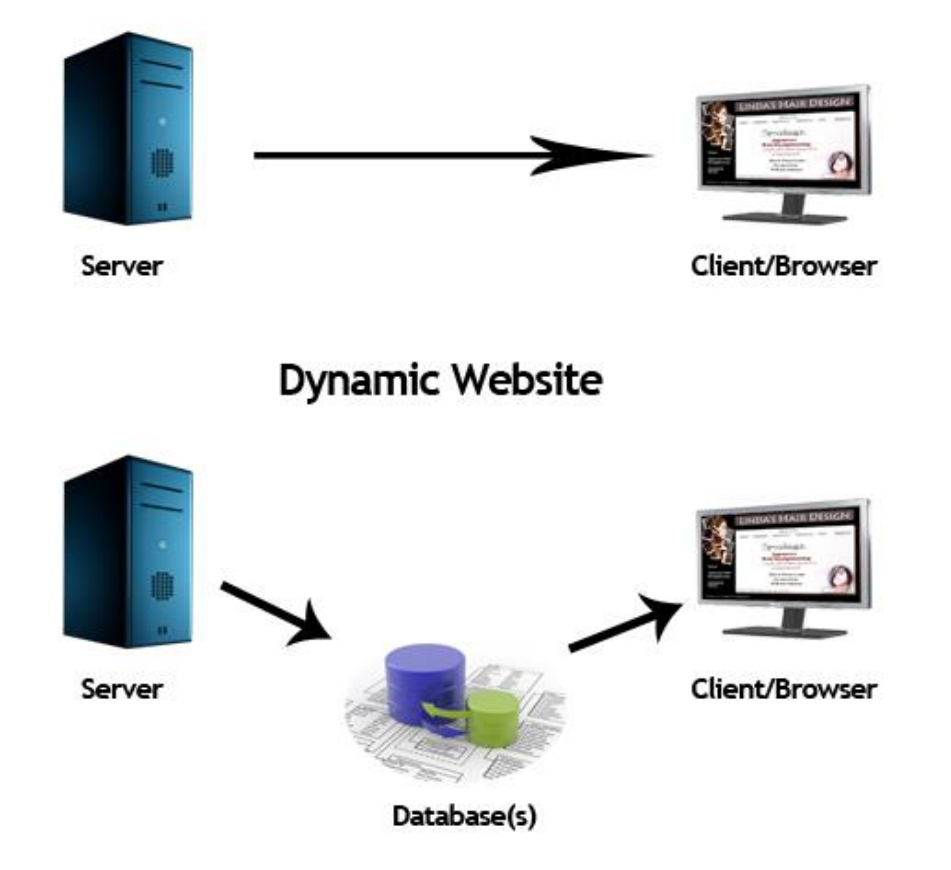

## <span id="page-8-0"></span>**1.7 Δυναμική ιστοσελίδα**

Οι δυναμικές ιστοσελίδες, μπορεί στην εμφάνιση να μην έχουν μεγάλες διαφορές με τις στατικές, όμως οι δυνατότητές τους είναι πολύ περισσότερες, από πολλές πλευρές, καθώς στην περίπτωση αυτή ουσιαστικά πρόκειται για μία εφαρμογή (πρόγραμμα) και όχι για ένα απλό ηλεκτρονικό έγγραφο. Συνήθως, οι δυναμικές ιστοσελίδες χρησιμοποιούν κάποια βάση δεδομένων (DataBase), όπου αποθηκεύουν πληροφορίες και από εκεί αντλούν το περιεχόμενό τους, ανάλογα με το τι ζητάει ο χρήστης / επισκέπτης. Η χρήση των βάσεων δεδομένων, είναι αυτή που επιτρέπει την εύκολη προσθαφαίρεση περιεχομένου στις δυναμικές ιστοσελίδες, καθώς δεν απαιτείται ο διαχειριστής να επεξεργάζεται κάθε φορά την ιστοσελίδα, αλλά απλά να διαχειρίζεται έμμεσα το περιεχόμενο στην βάση δεδομένων και οι υπόλοιπες διαδικασίες γίνονται αυτοματοποιημένα από τον «μηχανισμό» της ιστοσελίδας. Για την εύκολη διαχείριση του περιεχομένου σε μία δυναμική ιστοσελίδα, υπάρχει

#### Δημιουργία ιστοσελίδας τυχερών παιγνίων, τοποθέτησης στοιχημάτων αθλητικών γεγονότων

πρόσθετα στην ιστοσελίδα ένας εύχρηστος μηχανισμός «CMS» (Content Managment System), μέσω του οποίου η προσθαφαίρεση περιεχομένου μπορεί να γίνει ακόμη και από κάποιον αρχάριο χρήστη CMS. Φυσικά, η "περιοχή διαχείρισης" ή "ο χώρος εργασίας" της ιστοσελίδας, προστατεύεται με κωδικό πρόσβασης (password), και δεν μπορούν να εισέλθουν σε αυτή οι επισκέπτες της ιστοσελίδας.

#### <span id="page-9-0"></span>**1.8 CMS**

Το CMS (Content Management System ή Σύστημα Διαχείρισης Περιεχομένου) υποστηρίζει την δημιουργία, την διαχείριση, την διάθεση, την έκδοση και την ανακάλυψη εταιρικών πληροφοριών. Στην πραγματικότητα, το CMS είναι μια εφαρμογή λογισμικού η οποία προσφέρει στον δημιουργό μιας ιστοσελίδας την δυνατότητα να οργανώνει, να χειρίζεται και να τροποποιεί τα άρθρα της με αποτέλεσμα η δημιουργία μιας ιστοσελίδας να αποκτά εντελώς διαφορετικό νόημα.

Ένα Σύστημα Διαχείρισης Περιεχομένου, είναι δηλαδή ένα σύστημα που αναλαμβάνει τη διαχείριση όλου του περιεχομένου που μπορεί να υπάρξει σε μια ιστοσελίδα με έναν εύκολο τρόπο, χωρίς να απαιτούνται εξειδικευμένες γνώσεις για να το χειριστούμε. Υλοποιείται με την λογική του αντικειμενοστραφή προγραμματισμού όπου, το «αντικείμενο» είναι στο υψηλότερο επίπεδο. Με ένα CMS, είναι πολύ εύκολη η δημιουργία ενός δυναμικού, εύκολα αναβαθμίσιμου και μοντέρνου website.

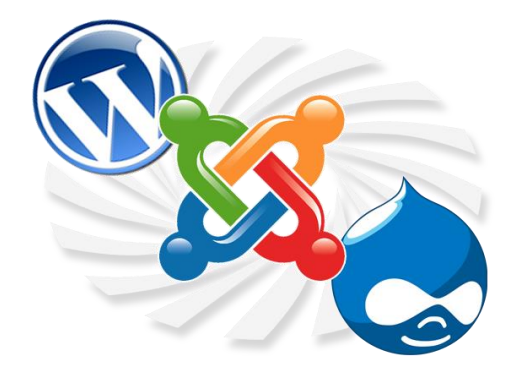

## <span id="page-10-0"></span>**2. Γλώσσες και Τεχνολογίες**

## <span id="page-10-1"></span>**2.1 HTML**

Η **HTML** (**H**yper**T**ext**M**arkup**L**anguage) είναι η κύρια γλώσσα σήμανσης για τις ιστοσελίδες, και τα στοιχεία της είναι τα βασικά δομικά στοιχεία των ιστοσελίδων.

Η HTML γράφεται υπό μορφή στοιχείων HTML τα οποία αποτελούνται από *ετικέτες*, οι οποίες περικλείονται μέσα σε σύμβολα «μεγαλύτερο από» και «μικρότερο από» (π.χ.<html>), μέσα στο περιεχόμενο της ιστοσελίδας. Οι ετικέτες HTML συνήθως λειτουργούν ανά ζεύγη (π.χ. <h1> και </h1>), με την πρώτη να ονομάζεται *ετικέτα έναρξης* και τη δεύτερη *ετικέτα λήξης* (ή σε άλλες περιπτώσεις *ετικέτα ανοίγματος* και *ετικέτα κλεισίματος* αντίστοιχα). Ανάμεσα στις ετικέτες, οι σχεδιαστές ιστοσελίδων μπορούν να τοποθετήσουν κείμενο, πίνακες, εικόνες κλπ.

Ο σκοπός ενός web browser είναι να διαβάζει τα έγγραφα HTML και τα συνθέτει σε σελίδες που μπορεί κανείς να διαβάσει ή να ακούσει. Ο browser δεν εμφανίζει τις ετικέτες HTML, αλλά τις χρησιμοποιεί για να ερμηνεύσει το περιεχόμενο της σελίδας.

#### <span id="page-10-2"></span>**2.1.1 Υπερκείμενο**

Τα αρχεία υπερκειμένων αποτελούν δίκτυα πληροφοριών ηλεκτρονικής μορφής ,που στην πιο απλή μορφή αποτελούνται από κείμενο. Οι παραπομπές είναι το συνδετικό στοιχείο που ορίζει αυτό το δίκτυο. Τα υπερκείμενα επιτρέπουν την εισαγωγή παραπομπών και δίνουν τη δυνατότητα στο χρήστη να αποφασίσει ποιες από αυτές θα ακολουθήσει και με ποια σειρά.

## <span id="page-11-0"></span>**2.1.2 Δημιουργία και δομή ενός εγγράφου HTML**

Το έγγραφο HTML μπορεί να δημιουργηθεί με τη χρήση οποιουδήποτε συντάκτη κειμένου, όπως το Notepad(Σημειωματάριο) ή το WordPad των Windows. Όταν αποθηκευτεί το έγγραφο, αυτό θα πρέπει να έχει την επέκταση .htm ή .html. Η εντολή για την έναρξη ενός εγγράφου HTML είναι η <HTML>. Ένα τμήμα κειμένου που χαρακτηρίζεται από κάποια ετικέτα ολοκληρώνεται με την ίδια ετικέτα, με τη διαφορά ότι πριν την εντολή χρησιμοποιείται και μια κάθετος(/). Η ετικέτα κλεισίματος της <HTML> είναι η </HTML>. Οι ετικέτες HTML μπορούν να ενσωματωθούν μέσα σε άλλες.Υπάρχουν τρεις ετικέτες που ορίζουν τη δομή ενός εγγράφου HTML. Η ετικέτα

<HTML> είναι υποχρεωτική και καθορίζει την αρχή και το τέλος του εγγράφου. Οι ετικέτες <HEAD> και <BODY> είναι προαιρετικές , αλλά είναι καλό να χρησιμοποιούνται καθώς βοηθάνε στον ορισμό της ροής.

<HTML>

Η ετικέτα αυτή ορίζει την αρχή ενός εγγράφου HTML και βρίσκεται πάντα στην πρώτη γραμμή. Το τέλος του εγγράφου προσδιορίζεται από την ετικέτα </HTML>.

<HEAD>

Η ετικέτα <HEAD> χρησιμοποιείται για να οριστεί το τμήμα της επικεφαλίδας του εγγράφου HTML. Σε αυτό το τμήμα μπορούν να οριστούνστοιχεία όπως η επικεφαλίδα της σελίδας και το στυλ του εγγράφου. Πέρα από τοντίτλο , στην ιστοσελίδα δεν εμφανίζεται τίποτα άλλο από όσα περιλαμβάνονται σεαυτό το τμήμα. Το τμήμα αυτό πρέπει να βρίσκεται στην αρχή του εγγράφου καιπρέπει να ολοκληρώνεται με μια ετικέτα </HEAD>.

<TITLE>

Η πιο συνηθισμένη ετικέτα που εισάγεται μέσα στην περιοχή του<HEAD> είναι το <TITLE> και παρέχει στην ιστοσελίδα ένα τίτλο ο οποίος θαεμφανίζεται στη γραμμή τίτλου στην εφαρμογή πλοήγησης.

 $\bullet$  <BODY>

Οι ετικέτες <BODY> και </BODY> περιέχουν τον κώδικα πουπαρουσιάζει το ορατό μέρος της ιστοσελίδας. Οι διάφορες επιλογές που υπάρχουνστο τμήμα που ορίζει η ετικέτα <BODY> μπορούν να χρησιμοποιηθούν για ναπεριγράψουν τα χαρακτηριστικά της ιστοσελίδας, όπως το χρώμα του φόντου ή τοχρώμα του κειμένου ή ο ορισμός μιας εικόνας που θα χρησιμοποιηθεί ως φόντοκ.λ.π..Ένα τυπικό πλαίσιο δημιουργίας ενός εγγράφου HTML όπου εμφανίζονται τα τμήματα<HEAD> και <BODY> είναι το παρακάτω:

<HTML> <HEAD> <TITLE>ΗΣελίδαΜου</TITLE> </HEAD> <BODY BACKGROUND=" Bgrnd.gif"> Η σελίδα μου βρίσκεται υπό κατασκευή </BODY> </HTML>

## <span id="page-12-0"></span>**2.2 Javascript**

H **JavaScript** είναι γλώσσα προγραμματισμού ηλεκτρονικών υπολογιστών, η oποία έχει σαν σκοπό την παραγωγή δυναμικού περιεχομένου και την εκτέλεση κώδικα στην πλευρά του πελάτη (client-side) σε ιστοσελίδες.Αρχικά χρησιμοποιήθηκε για προγραμματισμό από την πλευρά του πελάτη (client), που ήταν ο φυλλομετρητής (browser) του χρήστη, και χαρακτηρίστηκε σαν *client-side γλώσσα προγραμματισμού*. Αυτό σημαίνει ότι η επεξεργασία του κώδικα Javascript και η παραγωγή του τελικού περιεχομένου HTML δεν πραγματοποιείται στο διακομιστή, αλλά στο πρόγραμμα περιήγησης των επισκεπτών, ενώ μπορεί να ενσωματωθεί σε στατικές σελίδες HTML. Αντίθετα, άλλες γλώσσες όπως η PHP εκτελούνται στο διακομιστή (*serverside γλώσσες προγραμματισμού*). Ο κώδικας Javascript μιας σελίδας περικλείεται από τις ετικέτες της HTML <script type="text/javascript"> και </script>.

<script type="text/javascript"> alert('Hello world!!'); </script>

## <span id="page-13-0"></span>**2.3 CSS**

Η CSS *(Cascading Style Sheets* ) είναι μια γλώσσα υπολογιστή που ανήκει στην κατηγορία των γλωσσών φύλλων. Το συγκεκριμένο αυτό στυλ χρησιμοποιείται για τον έλεγχο της εμφάνισης ενός εγγράφου που έχει γραφτεί με μια γλώσσα σήμανσης. Χρησιμοποιείται, για τον έλεγχο της εμφάνισης ενός εγγράφου που γράφτηκε στις γλώσσες HTML και XHTML, δηλαδή για τον έλεγχο της εμφάνισης μιας ιστοσελίδας και γενικότερα ενός ιστότοπου. Έτσι, μας επιτρέπει το διαχωρισμό του περιεχόμενου της ιστοσελίδας μας από το σχεδιαστικό κομμάτι. Η CSS είναι μια γλώσσα υπολογιστή προορισμένη να αναπτύσσει στυλιστικά μια ιστοσελίδα δηλαδή, να διαμορφώνει περισσότερα χαρακτηριστικά, χρώματα, στοίχιση και να δίνει περισσότερες δυνατότητες σε σχέση με την html. Για μια όμορφη και καλοσχεδιασμένη ιστοσελίδα η χρήση της CSS κρίνεται ως απαραίτητη.

Τα **πλεονεκτήματα** των φύλλων στυλ CSS είναι:

- Διαχωρισμός του περιεχομένου από την σχεδίαση.
- Ελαχιστοποίηση του χρόνου για τις αλλαγές στην σχεδίαση αφού όλα τα στοιχεία περιέχονται σε ένα αρχείο.
- Πιο καθαρός κώδικας HTML.
- Προσβασιμότητα από όλους τους Web Browsers.
- Πιστοποίηση από την W3C το μεγαλύτερο οργανισμό Web Standards.
- Αύξηση ταχύτητας παρουσίασης ("φορτώματος") της ιστοσελίδας.
- Μικρότερο μέγεθος αρχείων.
- Καλύτερη θέση στα αποτελέσματα των μηχανών αναζήτησης λόγω καθαρότερου κώδικα.
- Ομοιόμορφη εμφάνιση όλων των ιστοσελίδων που συνδέονται με το CSS αρχείο αφού τα στοιχεία δεν αλλάζουν.

Το κυριότερο **μειονέκτημα** των φύλλων στυλ CSS σε ότι αφορά τη διάταξη είναι ότι οι παλιότεροι φυλλομετρητές είτε δεν τα καταλαβαίνουν είτε τα παρερμηνεύουν.

#### #navMenu {

width:900px; position:inherit; margin:0 auto; border-left:3px groove #7D675A; border-right:3px groove #7D675A; }

## <span id="page-14-0"></span>**2.4 PHP**

H **PHP** είναι μια γλώσσα προγραμματισμού για τη δημιουργία ιστοσελίδων με δυναμικό περιεχόμενο. Μια σελίδα PHP περνά από επεξεργασία από ένα συμβατό διακομιστή του Παγκόσμιου Ιστού (π.χ. Apache), ώστε να παραχθεί σε πραγματικό χρόνο το τελικό περιεχόμενο, που θα σταλεί στο πρόγραμμα περιήγησης των επισκεπτών σε μορφή κώδικα HTML.

Η ιστορία της PHP ξεκινά από το 1994, όταν ένας φοιτητής, ο Rasmus Lerdorf δημιούργησε χρησιμοποιώντας τη γλώσσα προγραμματισμού Perl ένα απλό script με όνομα php.cgi, για προσωπική χρήση. Το script αυτό είχε σαν σκοπό να διατηρεί μια λίστα στατιστικών για τα άτομα που έβλεπαν το online βιογραφικό του σημείωμα. Αργότερα αυτό το script το διέθεσε και σε φίλους του, οι οποίοι άρχισαν να του ζητούν να προσθέσει περισσότερες δυνατότητες. Η γλώσσα τότε ονομαζόταν PHP/FI από τα αρχικά Personal Home Page/Form Interpreter. Το 1997 η PHP/FI έφθασε στην έκδοση 2.0, βασιζόμενη αυτή τη φορά στη γλώσσα C και αριθμώντας περισσότερους από 50.000 ιστότοπους που τη χρησιμοποιούσαν, ενώ αργότερα την ίδια χρονιά οι Andi Gutmans και Zeev Suraski ξαναέγραψαν τη γλώσσα από την αρχή, βασιζόμενοι όμως αρκετά στην PHP/FI 2.0. Έτσι η PHP έφθασε στην έκδοση 3.0 η οποία θύμιζε περισσότερο τη σημερινή μορφή της. Ακολούθησε το 1998 η έκδοση 4 της PHP, τον Ιούλιο του 2004 διατέθηκε η έκδοση 5, ενώ αυτή τη στιγμή έχουν ήδη διατεθεί και οι πρώτες δοκιμαστικές εκδόσεις της επερχόμενης PHP 6, για οποιονδήποτε προγραμματιστή θέλει να τη χρησιμοποιήσει. Οι περισσότεροι ιστότοποι επί του παρόντος χρησιμοποιούν κυρίως τις εκδόσεις 4 και 5 της PHP.

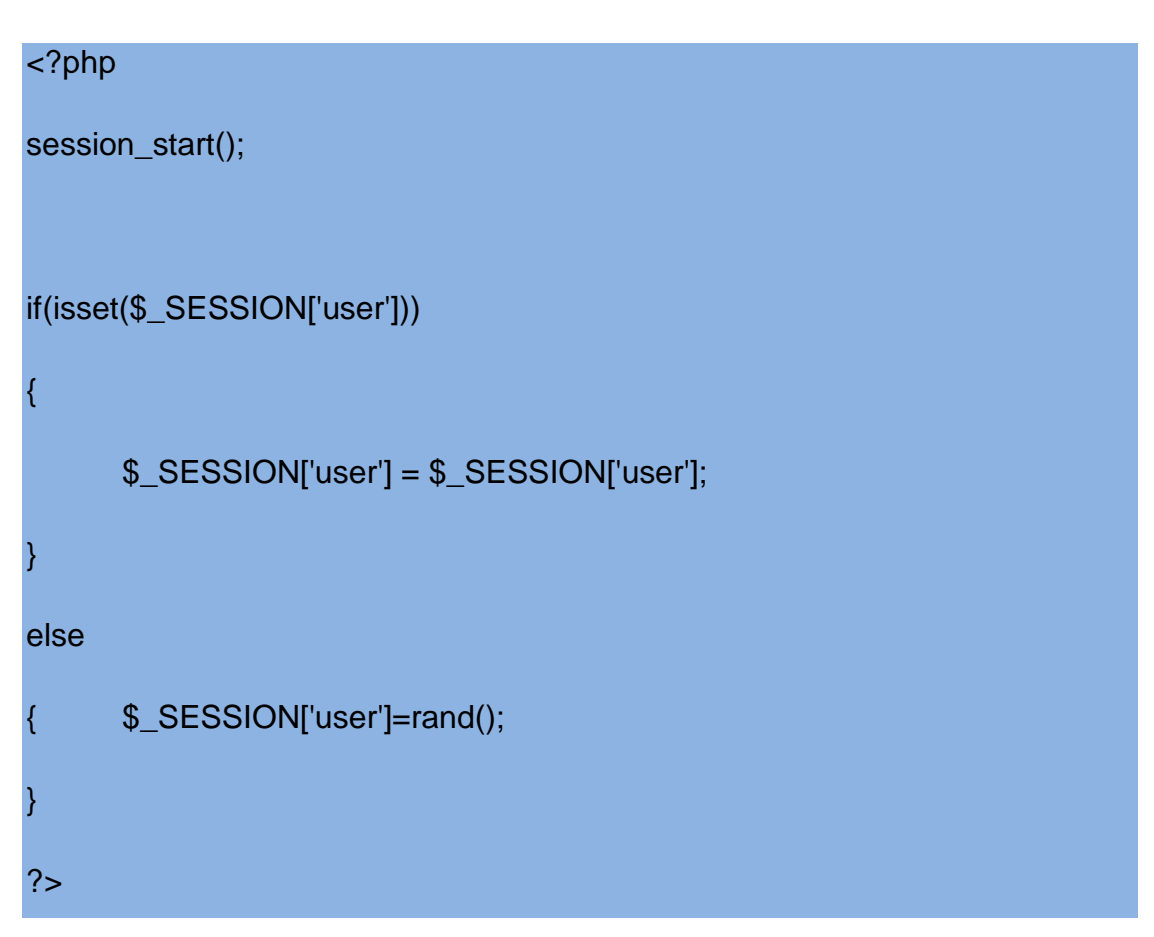

## <span id="page-16-0"></span>**2.5 AJAX**

Ο όρος AJAX προέρχεται από τα αρχικά γράμματα των λέξεων Asychronous Javascript And XML και αναφέρεται σε μία τεχνική προγραμματισμού με Javascipt η οποία επιτρέπει την μεταφορά δεδομένων από και προς τον web server χωρίς να χρειάζεται να αλλάξει ή να ανανεωθεί η ιστοσελίδα.

Για να γίνει περισσότερο κατανοητό ας δούμε ένα παράδειγμα. Υποθέτουμε ότι είμαστε σε μία ιστοσελίδα ξενοδοχείου και ψάχνουμε να βρούμε διαθέσιμη ημερομηνία για να κάνουμε κράτηση δωματίου. Συμπληρώνουμε τα σχετικά πεδία και πατάμε το κουμπί υποβολής. Αν η σελίδα έχει κατασκευαστεί με τον κλασικό τρόπο, τότε, είτε θα ξαναφορτωθεί η σελίδα είτε θα ανοίξει νέα ιστοσελίδα παρουσιάζοντας τα αποτελέσματα της αναζήτησης. Με κάθε περαιτέρω αλλαγή και υποβολή των αρχικών επιλογών η διαδικασία επαναλαμβάνεται. Αν όμως η ιστοσελίδα έχει κατασκευαστεί με την τεχνική της AJAX, η αναζήτηση και η παρουσίαση των αποτελεσμάτων γίνεται χωρίς να χρειάζεται να γίνει ανανέωση ή φόρτωση της ιστοσελίδας.

Η βασική λοιπόν διαφορά των δύο μεθόδων είναι ότι με την AJAX ο χρόνος εμφάνισης των δεδομένων είναι κατά πολύ μικρότερος σε σχέση με την κλασσική, προσφέροντας έτσι καλύτερη εμπειρία χρήσης.

Η AJAX έγινε ευρέως γνωστή όταν τη χρησιμοποίησε η Google στις εφαρμογές Gmail και Google Maps. Το Gmail ελέγχει διαρκώς αν έχει έρθει ένα μήνυμα και στην περίπτωση αυτή εμφανίζεται στην ιστοσελίδα χωρίς να χρειάζεται να γίνει ανανέωση. Παρόμοια το Google Maps χρησιμοποιεί τεχνικές AJAX για να κατεβάσει και να προβάλει πληροφορίες για το συγκεκριμένο κομμάτι χάρτη που βλέπουμε. Επίσης, μία άλλη διαδεδομένη και πολύ χρήσιμη εφαρμογή τεχνικών AJAX είναι το Google Suggest, το αναδυόμενο μενού που εμφανίζεται όταν αρχίζετε να γράφετε μια λέξη, στο οποίο εμφανίζονται λήμματα και φράσεις αναζήτησης που έχουν πραγματοποιηθεί από άλλους, και υποθέτει ότι είναι σχετικές με την δική μας. Η χρήση AJAX πρέπει να χρησιμοποιείται με προσοχή και μετά από προσεκτικό σχεδιασμό, διότι μπορεί να έχει κάποια αρνητικά αποτελέσματα στην λειτουργία του site. Δύο βασικά μειονεκτήματα που πιστώνονται στην χρήση AJAX είναι ότι:

- Οι αλλαγές του περιεχομένου μιας ιστοσελίδας με AJAX δεν καταγράφονται στο ιστορικό του browser, αφού δεν αλλάζει η σελίδα, και έτσι δεν μπορεί να χρησιμοποιηθείτο κουμπί «Πίσω» για να δούμε προηγούμενα δεδομένα.

- Τα δεδομένα που παρουσιάζονται με τεχνικές AJAX δεν καταχωρούνται στις μηχανές αναζήτησης.

Εξαιτίας της μεγάλης αποδοχής της από τους κατασκευαστές ιστοσελίδων, η κοινοπραξία W3, από το 2007, έχει ξεκινήσει την διαδικασία τυποποίησης των προδιαγραφών χρήσης του αντικειμένου *XmlHttpRequest*, του πυρήνα δηλαδή της AJAX.

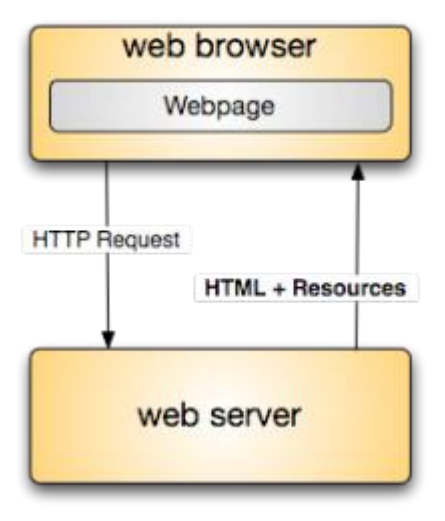

## **Traditional web model**

#### AJAX web model

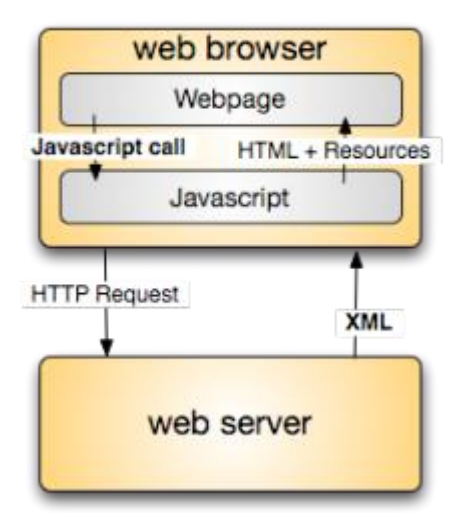

## <span id="page-18-0"></span>**3. Εργαλεία**

## <span id="page-18-1"></span>**3.1 ApacheServer**

Ο Apache Web Server είναι αυτό ακριβώς που δηλώνει το όνομά του. Πρόκειται δηλαδή για έναν εξυπηρετητή (server) του παγκόσμιου Ιστού (Web). Με τον όρο server το μυαλό μας πηγαίνει ίσως σε ηλεκτρονικούς υπολογιστές που φιλοξενούν ιστοσελίδες και όχι άδικα. Ο Apache εγκαθίσταται σε έναν υπολογιστή ο οποίος μπορεί να χρησιμοποιεί διάφορα λειτουργικά συστήματα όπως Linux, Unix, Microsoft Windows, GNU, FreeBSD, Solaris, Novell NetWare, Mac OS X, OS/2, TPF. Ο ρόλος του Apache είναι να αναμένει αιτήσεις από διάφορα προγράμματα – χρήστες (clients) όπως είναι ένας ο φυλλομετρητής (browser) ενός χρήστη και στη συνέχεια να εξυπηρετεί αυτές τις αιτήσεις "σερβίροντας" τις σελίδες που ζητούν είτε απευθείας μέσω μιας ηλεκτρονικής διεύθυνσης (URL), είτε μέσω ενός συνδέσμου (link). Ο τρόπος με τον οποίο ο Apache εξυπηρετεί αυτές τις αιτήσεις, είναι σύμφωνος με τα πρότυπα που ορίζει το πρωτόκολλο HTTP (Hypertext Transfer Protocol). Ο Apache HTTP υποστηρίζει αρκετές διάσημες εφαρμογές και γλώσσες προγραμματισμού όπως MySQL, PHP, Perl, Python κ.λπ.

## <span id="page-18-2"></span>**3.2 MYSQL**

Η **MySQL** είναι ένα σύστημα διαχείρισης σχεσιακών βάσεων δεδομένων που μετρά περισσότερες από 11 εκατομμύρια εγκαταστάσεις. Έλαβε το όνομά της από την κόρη του Μόντυ Βιντένιους, τη Μάι (αγγλ. My). Το πρόγραμμα τρέχει έναν εξυπηρετητή (server) παρέχοντας πρόσβαση πολλών χρηστών σε ένα σύνολο βάσεων δεδομένων.

H MySQL είναι βάση δεδομένων μέσα στην οποία μπορούμε να καταχωρούμε, επεξεργαζόμαστε, αναζητούμε και να ταξινομούμε δεδομένα. Παρέχει τη δυνατότητα λειτουργίας από πολλαπλούς χρήστες με ασφάλεια αφού, μόνο οι πιστοποιημένοι ως χρήστες έχουν πρόσβαση στα δεδομένα της με δυνατότητα τροποποίησης τους. Χρησιμοποιεί γλώσσα SQL, η οποία είναι η πιο δημοφιλής γλώσσα στις βάσεις δεδομένων.

## <span id="page-19-0"></span>**3.3 XAMPP**

Το XAMPP είναι ένα χρήσιμο βοήθημα που μας δίνει την δυνατότητα να κάνουμε τον υπολογιστή μας ένα web server. Αυτό είναι απαραίτητο πριν εγκαταστήσουμε το Joomla αφού η δημιουργία και η ανάπτυξη του ιστοτόπου μας θα γίνει τοπικά, οπότε χρειαζόμαστε να χρησιμοποιηθεί ένας τοπικός server, πάνω στον οποίο θα στηθεί η ιστοσελίδα. Το XAMPP είναι ένα ελεύθερο και ανοικτό cross-platform web server package, που αποτελείται κυρίως από τον Apache HTTP Server, τη MySQL βάση δεδομένων και των διερμηνέων για scripts γραμμένα σε γλώσσες προγραμματισμού PHP και Perl. Η εγκατάστασή του είναι πολύ απλή. Το μόνο που έχουμε να κάνουμε είναι να τρέξουμε το αρχείο που μπορούμε να βρούμε δωρεάν στο διαδίκτυο μιας και το XAMPP είναι ανοικτού κώδικα (OpenSource) προγράμματα.

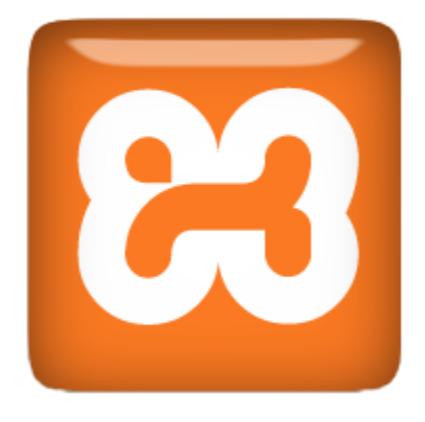

## <span id="page-20-0"></span>**3.4 DreamweaverCS5**

Είναι ένα εργαλείο σχεδίασης και ανάπτυξης ιστοσελίδων με το οποίο μπορούμε να επεξεργαστούμε και να δημιουργήσουμε μια σελίδα.

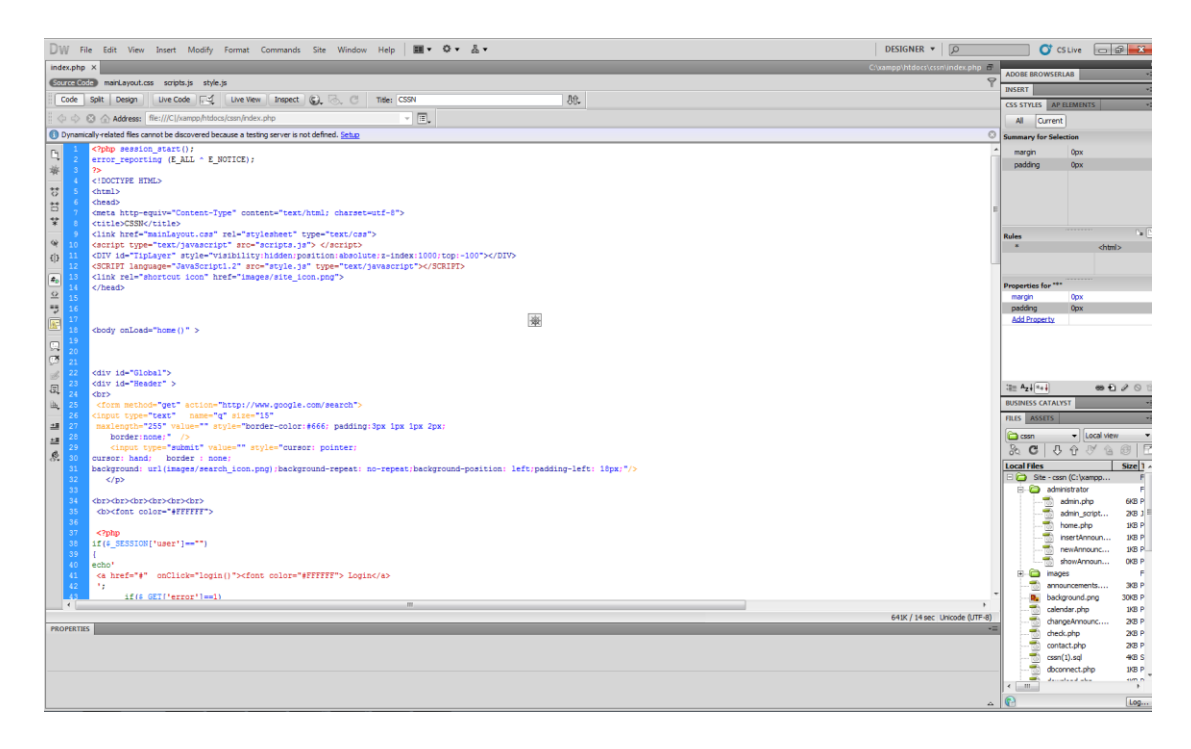

#### **Εικόνα1 (Dreamweaver cs5)**

#### <span id="page-20-1"></span>**3.5 Mozilla Firefox**

Ο **Mozilla Firefox** είναι ελεύθερος και ανοικτού κώδικαφυλλομετρητής (*browser*) του παγκόσμιου ιστού. Προήλθε από το Application Suite της Mozilla και η ανάπτυξή του εξακολουθεί να γίνεται κατά μεγάλο ποσοστό από την Mozilla Corporation, ενώ συνεισφέρουν και μεμονωμένοι χρήστες σε μικρότερο βαθμό. Ο Firefox κατείχε το 25% της καταγεγραμμένης χρήσης φυλλομετρητών Ιστού για τον Νοέμβριο του 2009, κατατάσσοντας τον στην δεύτερη θέση των πιο δημοφιλών φυλλομετρητών παγκοσμίως, μετά τον Internet Explorer.Για την απεικόνιση των ιστοσελίδων, ο Firefox χρησιμοποιεί την μηχανή διάταξης Gecko, η οποία εφαρμόζει τα περισσότερα από τα σημερινά πρότυπα του Παγκόσμιου Ιστού αλλά και επιπλέον πρότυπα που θα

#### Δημιουργία ιστοσελίδας τυχερών παιγνίων, τοποθέτησης στοιχημάτων αθλητικών γεγονότων

ισχύουν στον μέλλον.Στις λειτουργίες του Firefox περιλαμβάνονται φραγή αυτόκλητα αναδυόμενων παραθύρων, περιήγηση με καρτέλες, ορθογραφικός έλεγχος, επιμέρους εύρεση, ενεργοί σελιδοδείκτες, διαχείριση των μεταφορτώσεων, ιδιωτική περιήγηση και ένα ενσωματωμένο πεδίο αναζήτησης με δυνατότητα επιλογής της επιθυμητής μηχανής αναζήτησης. Περαιτέρω λειτουργίες ενεργοποιούνται μέσω πρόσθετων που αναπτύχθηκαν από τρίτους.Τα πιο δημοφιλή από τα πρόσθετα είναι το NoScript που απενεργοποιεί τα σενάρια JavaScript, ο ενσωματωμένος στην γραμμή κατάστασης αναπαραγωγέας πολυμέσων FoxyTunes, το Adblock Plus που κάνει φραγή διαφημίσεων, το StumbleUpon, το DownThemAll! και η γραμμή εργαλείων Web Developer.Ο Firefox λειτουργεί σε αρκετές εκδόσεις των Microsoft Windows, στο Mac OS X, στο GNU/Linux, και σε πολλά λειτουργικά συστήματα που προήλθαν από το Unix. Η τρέχουσα έκδοσή, 3.6, κυκλοφόρησε στις 21 Ιανουαρίου 2010. Ο πηγαίος κώδικας του Firefox είναι ελεύθερο λογισμικό και διακινείται ελεύθερα υπό την τριπλή αδειοδότηση GNU GPL/GNU LGPL/MPL.

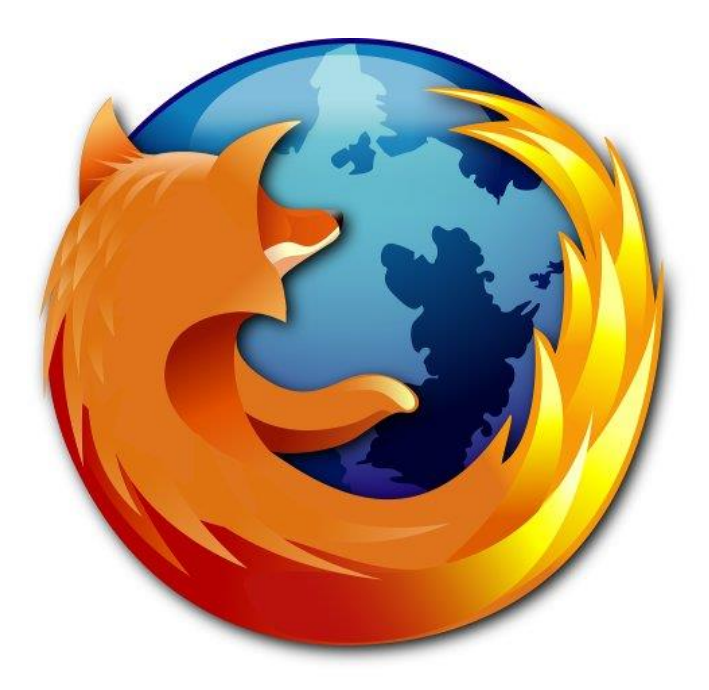

## <span id="page-22-0"></span>**3.6 Photoshop CS5**

To **Adobe Photoshop**, ή απλά **Photoshop**, είναι ένα πρόγραμμα επεξεργασίας γραφικών που αναπτύχθηκε και κυκλοφόρησε από την Adobe Systems. Αυτή τη στιγμή αποτελεί ηγέτη της αγοράς (*market leader*) των προγραμμάτων επεξεργασίας εικόνων, και είναι το προϊόν - σήμα κατατεθέν της Adobe Systems. Χαρακτηρίζεται ως "απαραίτητο εργαλείο για τους επαγγελματίες γραφίστες και θεωρείται πως προώθησε τις αγορές των macintosh, και στη συνέχεια των Windows.

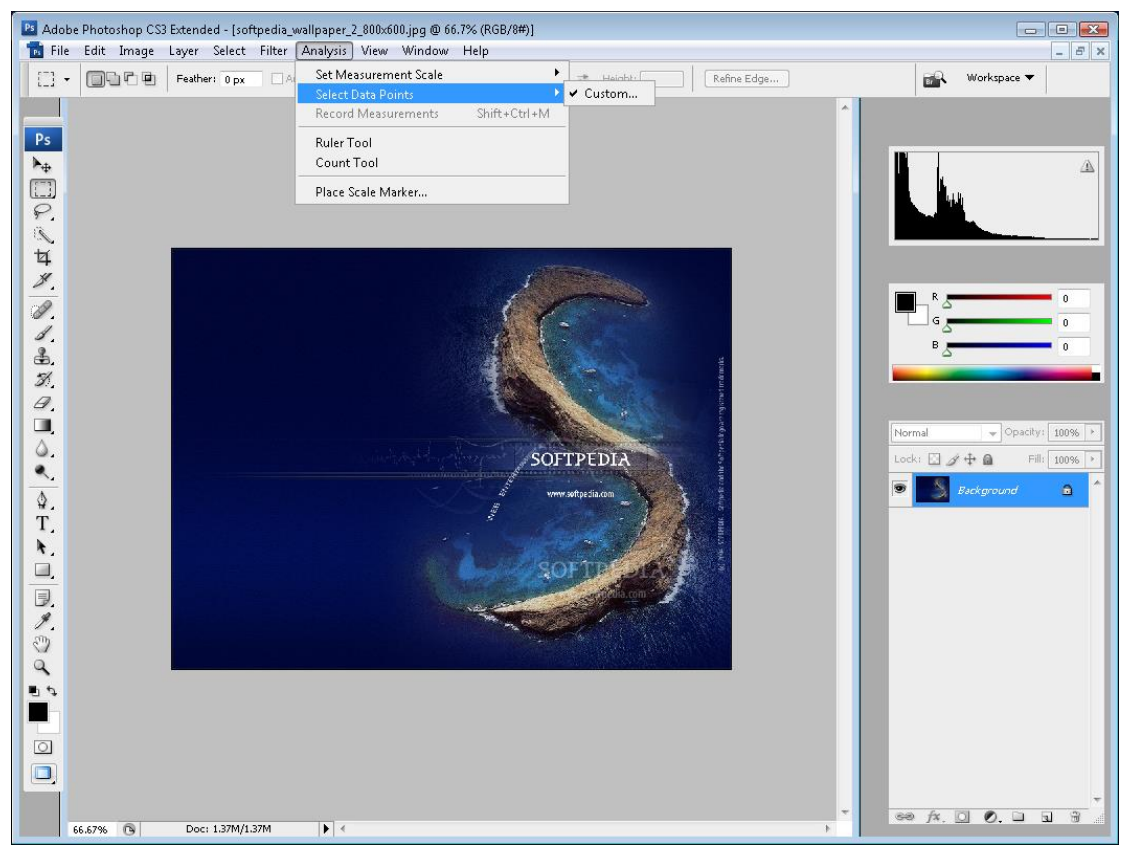

**Εικόνα 2 (PhotoshopCS5)**

## <span id="page-23-0"></span>**4. Τυχερά παιχνίδια**

Τα **τυχερά παιχνίδια** συναρπάζουν τους οπαδούς τους όσο ενοχλούν τους κριτικούς τους. Στηρίζονται στην βαθιά επιθυμία του ανθρώπου να διακινδυνεύσει και στην ελπίδα του να κερδίσει μεγάλα χρηματικά ποσά.Τα τυχερά παιχνίδια βασίζονται σε ανεπτυγμένα μαθηματικά και υπάγονται στους [νόμους των πιθανοτήτων.](https://el.wikipedia.org/w/index.php?title=%CE%9D%CF%8C%CE%BC%CE%BF%CF%82_%CF%84%CF%89%CE%BD_%CF%80%CE%B9%CE%B8%CE%B1%CE%BD%CE%BF%CF%84%CE%AE%CF%84%CF%89%CE%BD&action=edit&redlink=1) Είναι ουσιαστικά η ανάληψη κινδύνου (ρίσκου) για να κερδίσεις μεγάλα ως και τεράστιας αξίας έπαθλα (χρήματα αντικείμενα).

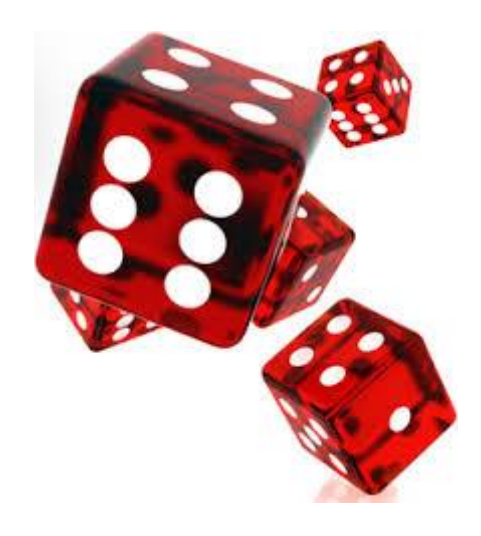

## <span id="page-23-1"></span>**4.1 Είδη τυχερών παιχνιδιών**

Από τα πιο ενδιαφέροντα παιχνίδια του κλάδου είναι τα παιχνίδια με χαρτιά [τράπουλας.](https://el.wikipedia.org/wiki/%CE%A4%CF%81%CE%AC%CF%80%CE%BF%CF%85%CE%BB%CE%B1) Κατά βάση θεωρούνται τυχερά, αλλά στην πραγματικότητα για τους γνώστες τους είναι πολύ περισσότερο θέμα οξείας αντίληψης και συνδυασμού ψυχολογίας, παρατήρησης και μνήμης παρά θέμα τύχης.Πιθανότατα το πιο δημοφιλές παιχνίδι με χρηματικά έπαθλα είναι το [πόκερ](https://el.wikipedia.org/wiki/%CE%A0%CF%8C%CE%BA%CE%B5%CF%81) και κυρίως η υποκατηγορία της [πόκας.](https://el.wikipedia.org/w/index.php?title=%CE%A0%CF%8C%CE%BA%CE%B1&action=edit&redlink=1)Εκτός από αυτά που παίζονται με τη χρήση τράπουλας, άλλα τυχερά παιχνίδια είναι κουλοχέρης (τα αποκαλούμενα και φρουτάκια), η [ρουλέτα,](https://el.wikipedia.org/wiki/%CE%A1%CE%BF%CF%85%CE%BB%CE%AD%CF%84%CE%B1) τα [ζάρια](https://el.wikipedia.org/wiki/%CE%96%CE%AC%CF%81%CE%B9) κ.ο.κ.

## <span id="page-24-0"></span>**4.2 Αποδόσεις**

Ο όρος απόδοση αντιπροσωπεύει την μαθηματικά ή με άλλους τρόπους ορισμένη πιθανότητα επιβεβαίωσης κάποιου γεγονότος.Παράδειγμα: Μπαρτσελόνα-Ρεαλ / αποδόσεις: Νίκη Γηπεδούχου 1.90 - Ισοπαλία 3.20 - Νίκη Φιλοξενούμενης 3.5.Σε περίπτωση νίκης της Μπαρτσελόνα η απόδοση έχει ορισθεί στο 1.90 που σημαίνει ότι για 10 ευρώ στοιχήματος ο παίκτης κερδίζει 9 ευρώ. Σε περίπτωσης μη επαλήθευσης του αποτελέσματος ο παίκτης χάνει το στοίχημα και ταυτοχρόνως το ποσό που ποντάρισε. Για τον στοιχηματισμό σε [ασιατικό χάντικαπ](https://el.wikipedia.org/wiki/%CE%91%CF%83%CE%B9%CE%B1%CF%84%CE%B9%CE%BA%CF%8C_%CF%87%CE%AC%CE%BD%CF%84%CE%B9%CE%BA%CE%B1%CF%80) για έναν αγώνα οι περιπτώσεις επαλήθευσης ή όχι λίγο διαφοροποιούνται με τη δυνατότητα μισής νίκης ή μισής ήττας ή επιστροφής χρημάτων εκτός από τις πιο πάνω αναφερόμενες.

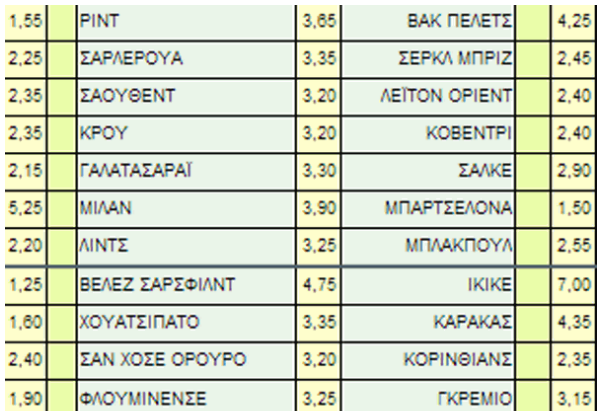

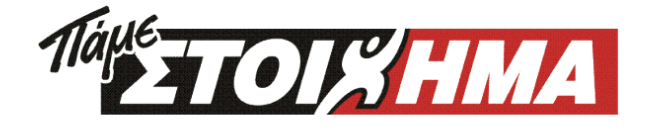

## <span id="page-24-1"></span>**4.3 Ελλάδα**

To πιο δημοφιλές παιχνίδι στην Ελλάδα βάσει επίσημων στοιχείων της [ΟΠΑΠ](https://el.wikipedia.org/wiki/%CE%9F%CE%A0%CE%91%CE%A0) Α.Ε. είναι τ[οΚΙΝΟ](https://el.wikipedia.org/w/index.php?title=%CE%9A%CE%99%CE%9D%CE%9F&action=edit&redlink=1) και ακολουθεί το [ΠΑΜΕ ΣΤΟΙΧΗΜΑ](https://el.wikipedia.org/w/index.php?title=%CE%A0%CE%91%CE%9C%CE%95_%CE%A3%CE%A4%CE%9F%CE%99%CE%A7%CE%97%CE%9C%CE%91&action=edit&redlink=1) που αφορά τον στοιχηματισμό σε αθλητικά γεγονότα.Τα τυχερά παιχνίδια είναι ιδιαιτέρως δημοφιλή στους [Έλληνες,](https://el.wikipedia.org/wiki/%CE%88%CE%BB%CE%BB%CE%B7%CE%BD%CE%B5%CF%82) αρκεί να σκεφτεί κανείς το γεγονός ότι αποτελεί ουσιαστικά έθιμο η χαρτοπαιξία την [Πρωτοχρονιά.](https://el.wikipedia.org/wiki/%CE%A0%CF%81%CF%89%CF%84%CE%BF%CF%87%CF%81%CE%BF%CE%BD%CE%B9%CE%AC) Αν συμπεριλάβουμε και το

Σακελλαριάδης Κων/νος | 4. Τυχερά παιχνίδια 24

στοίχημα σε αυτήν την κατηγορία τότε το ποσό που αντιστοιχεί στη νόμιμη και μόνο αγορά τυχερών παιχνιδιών είναι περί τα 9,4 δισεκατομμύρια ευρώ, κατατάσσοντας την Ελλάδα στη δεύτερη χώρα παγκοσμίως στην κατά κεφαλή δαπάνη για τον τζόγο.

## <span id="page-25-0"></span>**4.4 Νομικό καθεστώς**

Στην [Ελλάδα](https://el.wikipedia.org/wiki/%CE%95%CE%BB%CE%BB%CE%AC%CE%B4%CE%B1) επιτρέπεται να παίξεις τυχερά παιχνίδια με κάποιους από τους παρακάτω τρεις τρόπους.

- Στα πραγματικά επίγεια Καζίνο.
- Στα πρακτορεία του ΟΠΑΠ αλλά και στην διαδικτυακή ιστοσελίδα της εταιρείας.
- Μέσω της ανώνυμης εταιρείας "Οργανισμός Διεξαγωγής Ιπποδρομιών Ελλάδος (ΟΔΙΕ Α.Ε.).
- Στις 24 εταιρείες που έχουν υπαχθεί στη μεταβατική διάταξη του νόμου για τα τυχερά παιχνίδια και μπορούν να προσφέρουν τις υπηρεσίες τους διαδικτυακά.

## <span id="page-25-1"></span>**5. Στοιχηματισμός αθλητικών γεγονότων**

Το στοίχημα στα αθλητικά γεγονότα είναι όταν ένας παίκτης προβλέπει τα αποτελέσματα τους και τοποθετεί χρηματικό ποσό σε αυτή την πρόβλεψη με άμεσο στόχο το κέρδος. Ο στοιχηματισμός αποτελεί ένα είδος τζόγου όπου μπορούμε να παίξουμε τόσο σε πρακτορεία όσο και στο [Internet.](https://el.wikipedia.org/wiki/Internet) Στην Ελλάδα έκανε την εμφάνισή του το 1997 μέσα από το Πάμε Στοίχημα του [ΟΠΑΠ](https://el.wikipedia.org/wiki/%CE%9F%CE%A0%CE%91%CE%A0) ενώ στο διαδίκτυο είχαμε την εμφάνιση του πρώτου "bookmaker" το 2000.

## <span id="page-26-0"></span>**5.1 Είδη στοιχήματος**

Τα παρακάτω είδη του στοιχηματισμού σε αθλητικά γεγονότα αναφέρονται με βάση τ[οποδόσφαιρο,](https://el.wikipedia.org/wiki/%CE%A0%CE%BF%CE%B4%CF%8C%CF%83%CF%86%CE%B1%CE%B9%CF%81%CE%BF) τομπάσκετ αλλά και το τένις, αθλήματα ιδιαίτερα δημοφιλή στην [Ελλάδα](https://el.wikipedia.org/wiki/%CE%95%CE%BB%CE%BB%CE%AC%CE%B4%CE%B1) αναφορικά με το στοίχημα.

- Απευθείας, είναι εκείνο το είδος στοιχήματος όπου ο bookmaker ή το πρακτορείο έχει δώσει στο κουπόνι του αποδόσεις υπέρ της μιας ή της άλλης ομάδας. Για παράδειγμα θα αναφέρουμε ένα παιχνίδι της [Super](https://el.wikipedia.org/wiki/Super_League)  [League](https://el.wikipedia.org/wiki/Super_League) ανάμεσα στον [Παναθηναϊκό](https://el.wikipedia.org/wiki/%CE%A0%CE%B1%CE%BD%CE%B1%CE%B8%CE%B7%CE%BD%CE%B1%CF%8A%CE%BA%CF%8C%CF%82_(%CF%80%CE%BF%CE%B4%CF%8C%CF%83%CF%86%CE%B1%CE%B9%CF%81%CE%BF)) και τον [Ολυμπιακό,](https://el.wikipedia.org/w/index.php?title=%CE%9F%CE%BB%CF%85%CE%BC%CF%80%CE%B9%CE%B1%CE%BA%CF%8C&action=edit&redlink=1) με τις αποδόσεις να είναι υπέρ του γηπεδούχου. Το συγκεκριμένο αποτελεί και το πιο δημοφιλές μιας και μπορούν να το παίξουν όλοι οι παίχτες. Το συγκεκριμένο είναι και αυτό που διεκπεραιώθηκε στην ιστοσελίδα sportbet.
- [Ασιατικό χάντικαπ,](https://el.wikipedia.org/wiki/%CE%91%CF%83%CE%B9%CE%B1%CF%84%CE%B9%CE%BA%CF%8C_%CF%87%CE%AC%CE%BD%CF%84%CE%B9%CE%BA%CE%B1%CF%80) είναι ένα εικονικό προβάδισμα της μιας ομάδας έναντι της άλλης, ώστε μια πιο φορμαρισμένη - πιο ισχυρή ομάδα θα πρέπει να καλύψει αυτό το χάντικαπ για να κερδίσει ο παίκτης το στοίχημα του.
- Πρότασης, είναι όταν ένας παίκτης θα στοιχηματίσει σε μια πρόταση που θα γίνει από το κουπόνι όπως πόσα [γκολ](https://el.wikipedia.org/wiki/%CE%93%CE%BA%CE%BF%CE%BB) θα βάλει μια ομάδα, ποιος παίκτης από κάθε ομάδα θα σκοράρει πρώτος, ποιος παίκτης σε μια ομάδα μπάσκετ θα βάλει τους περισσότερους πόντους ή πόσους άσσους θα έχει ένας παίκτης στο τένις.
- Parlays, είναι εκείνο το στοίχημα όπου επιτρέπει στον παίχτη να πάρει μέρος σε ένα αθλητικό γεγονός με μέχρι και 12 διαφορετικά στοιχήματα με σκοπό ακόμα μεγαλύτερο κέρδος. Για παράδειγμα, αν ποντάρουμε σε

αγώνα ποδοσφαίρου και στοιχηματίσουμε σε Άσσο Ημίχρονο, πρώτο γκολ, over και διπλό Τελικό αλλά χάσουμε κάποιο από αυτά τότε χάνουμε το στοίχημα ολόκληρο. Αν όμως κερδίσουμε τότε τα κέρδη θα είναι 10 προς 1 σε σχέση με το αν είχαμε ποντάρει ξεχωριστά.

- Προοδευτικά Parlay, μοιάζει αρκετά με το παραπάνω ποντάρισμα με κυριότερη όμως διαφορά ότι μέσα από το σύστημα που θα παίξουμε ακόμη και αν σε κάποιο ή κάποια χάσουμε, έχουμε την δυνατότητα να λάβουμε κάποιου είδους εκταμίευσης.
- Πολλαπλών αγώνων, είναι εκείνο το ποντάρισμα όπου ο παίκτης μπορεί να παίξει σε δύο και παραπάνω αθλητικά γεγονότα. Για να κερδίσει πρέπει να προβλέψει σωστά όλα τα παιχνίδια, με το ποσοστό της εκταμίευσης να είναι σχετικά χαμηλότερο σε σχέση με το στοίχημα Parlay.
- Σύνολο τερμάτων ή πόντων, είναι η σωστή πρόβλεψη για το πόσα γκολ θα βάλει μια ομάδα ή το σύνολο και από τις δύο. Ο στοιχηματισμός αυτός είναι ιδιαίτερα δημοφιλής στο μπάσκετ.
- Μακροπρόθεσμα Στοιχήματα, όταν ο παίκτης στοιχηματίζει ποια ομάδα θα κερδίσει σε ένα αθλητικό γεγονός μετά από κάποιο χρονικό διάστημα, πχ στο [Μουντιάλ](https://el.wikipedia.org/wiki/%CE%9C%CE%BF%CF%85%CE%BD%CF%84%CE%B9%CE%AC%CE%BB) τουλάχιστον 4 με 5 μήνες όπου και οι αποδόσεις μπορεί να είναι καλύτερες.
- Δεύτερου Ημιχρόνου, εδώ έχουμε στοιχηματισμό μόλις ξεκινήσει το δεύτερο ημίχρονο ενός αγώνα. Αυτό σημαίνει ότι ο παίκτης λαμβάνει μέρος από το δεύτερο ημίχρονο του γεγονότος.
- Ζωντανό Στοίχημα ή Live Bet, αποτελεί ίσως το νεότερο είδος πονταρίσματος και που το βρίσκουμε περισσότερα στους διαδικτυακούς bookmakers. O παίκτης εδώ έχει το δικαίωμα να αλλάξει το στοίχημα κατά την διάρκεια του αγώνα ή ακόμα και προς το τέλος με τις αποδόσεις όμως να μην είναι ίδιες.

#### Δημιουργία ιστοσελίδας τυχερών παιγνίων, τοποθέτησης στοιχημάτων αθλητικών γεγονότων

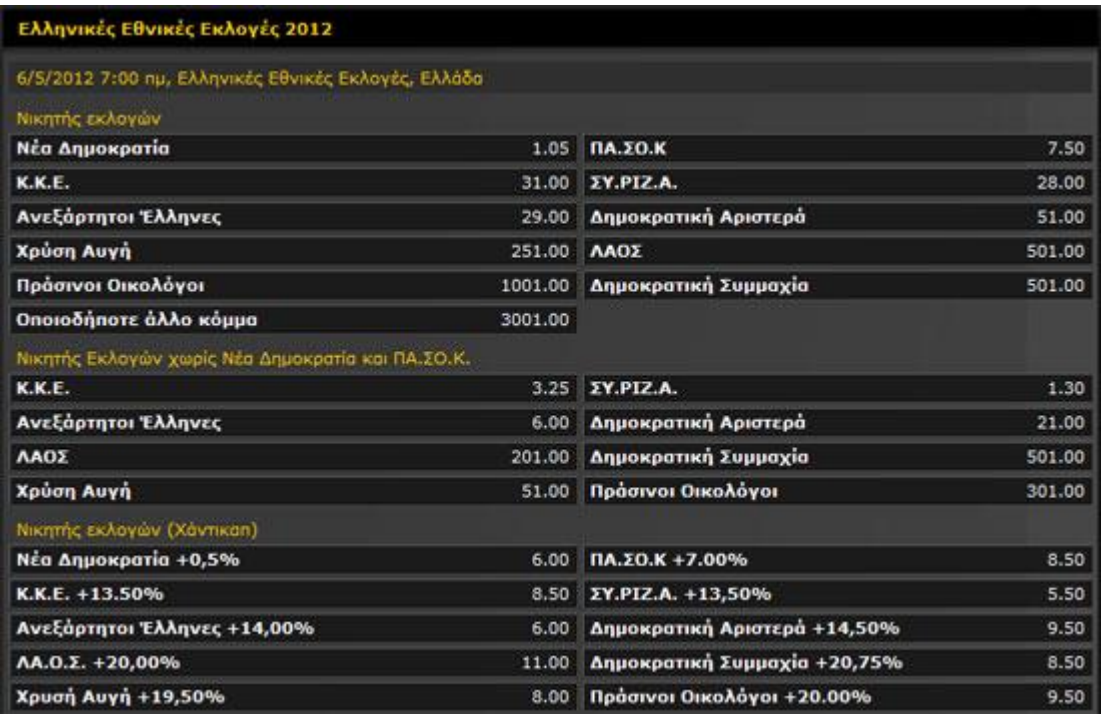

## <span id="page-28-0"></span>**5.2 Ρόλος του bookmaker**

Ο [Bookmaker](https://en.wikipedia.org/wiki/Bookmaker) είναι με πολύ απλά λόγια ο διεκπεραιωτής του στοιχήματος ενός παίχτη, είτε αυτός χάσει είτε κερδίσει. Στην Ελλάδα αλλά και παγκοσμίως υπάρχουν δύο ειδών μπουκμέϊκερς, τα πρακτορεία, όπως είναι του ΟΠΑΠ, που γνωρίζουμε όλοι μας, και οι διαδικτυακοί, με τους τελευταίους να πλεονεκτούν σε πολλά ζητήματα σε σχέση με αυτούς των πρακτορείων μιας και πλέον οι παίχτες από την άνεση του σπιτιού τους μπορούν άνετα να ενημερωθούν, να συμβουλευθούν και στο τέλος να στοιχηματίσουν.

## <span id="page-28-1"></span>**5.3 Μορφή αποδόσεων**

Οι αποδόσεις στην Ελλάδα ακολουθούν το [δεκαδικό σύστημα.](https://el.wikipedia.org/wiki/%CE%94%CE%B5%CE%BA%CE%B1%CE%B4%CE%B9%CE%BA%CF%8C_%CF%83%CF%8D%CF%83%CF%84%CE%B7%CE%BC%CE%B1) Για παράδειγμα **το 1,50** είναι μια απόδοση σε αυτό το σύστημα, το οποίο σημαίνει ότι αν ο παίκτης ποντάρει σε ένα παιχνίδι 10€ και καταφέρει να κερδίσει τότε από τον bookmaker θα λάβει 15,00€. Το συγκεκριμένο σύστημα αποδόσεων

#### Δημιουργία ιστοσελίδας τυχερών παιγνίων, τοποθέτησης στοιχημάτων αθλητικών γεγονότων

αποτελεί και αυτό που χρησιμοποιείτε σε όλη την [Ευρώπη,](https://el.wikipedia.org/wiki/%CE%95%CF%85%CF%81%CF%8E%CF%80%CE%B7) τον [Καναδά](https://el.wikipedia.org/wiki/%CE%9A%CE%B1%CE%BD%CE%B1%CE%B4%CE%AC%CF%82) αλλά και την [Αυστραλία.](https://el.wikipedia.org/wiki/%CE%91%CF%85%CF%83%CF%84%CF%81%CE%B1%CE%BB%CE%AF%CE%B1) Τις αποδόσεις για κάθε αθλητικό γεγονός τις τοποθετεί ο bookmaker και είναι πάντα εναρμονισμένες με την **προϊστορία**, την **φόρμα**, την **τοποθεσία** αλλά και **έξω- αγωνιστικούς παράγοντες** που επηρεάζουν ένα παίχτη ή και ολόκληρη την ομάδα. Η προϊστορία είναι σημαντική καθώς έτσι ο παίκτης θα ενημερωθεί για το τι έχει συμβεί παλιότερα όταν δύο ομάδες έχουν ξανά παίξει. Η φόρμα μια ομάδας είναι επίσης ένας λόγος που επηρεάζει τις αποδόσεις, ενώ η τοποθεσία παίζει τον ρόλο της αν το αθλητικό γεγονός γίνετε σε υψηλό υψόμετρο ή όχι, αν έχει πολύ ζέστη ή βροχή κ.τ.λ. Ενώ οι έξω-αγωνιστικοί παράγοντες που μπορούν να επηρεάσει μια ομάδα μπορεί να είναι η ενδεχόμενη πώληση, η αλλαγή προπονητή και πολλά άλλα.

#### <span id="page-29-0"></span>**5.4 Live στοίχημα**

Εκτός από το στοίχημα που μπορούμε να παίξουμε μέσα από τα πρακτορεία του ΟΠΑΠ ή άλλων νεοσύστατων εταιριών αλλά και το online στοίχημα, οι παίχτες μέσα από το διαδίκτυο μπορούν πλέον να επιλέξουν και το ζωντανό στοίχημα που αναφέραμε και λίγο παραπάνω. Εκεί ο παίκτης, μπορεί μέσα από τον bookmaker να αλλάξει το στοίχημά του ακόμα και λίγα λεπτά, περίπου 2, πριν από το τέλος του αγώνα ή των αγώνων που έχει ποντάρει με στόχο, τουλάχιστον, να μην χάσει.

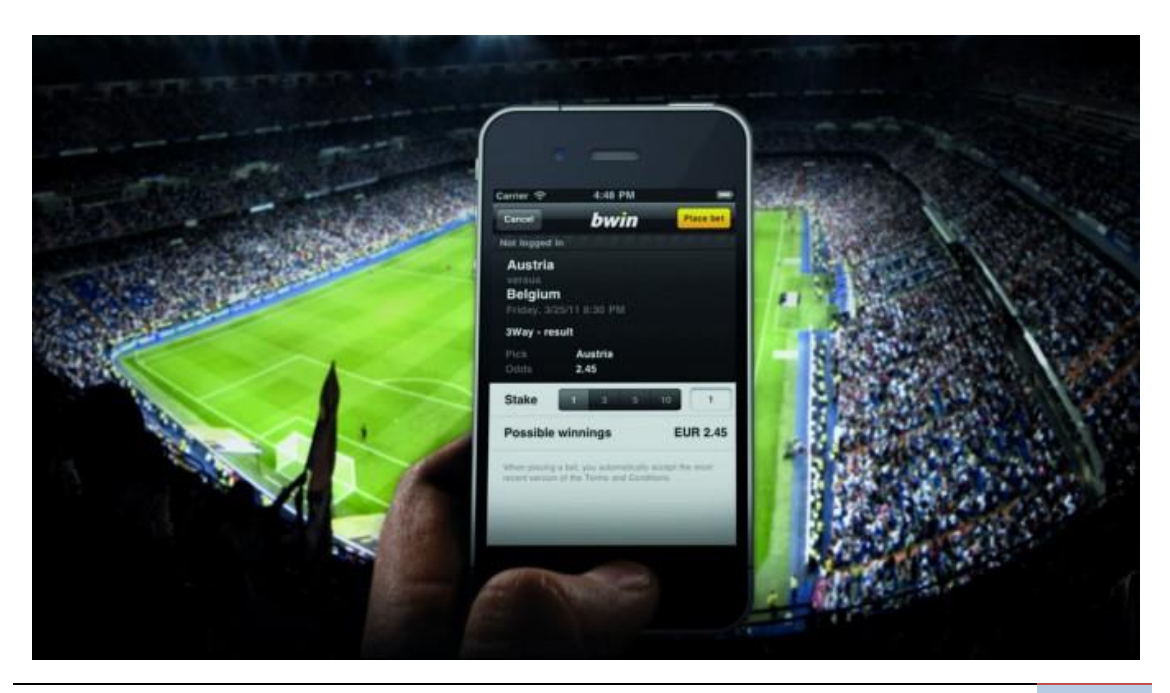

Σακελλαριάδης Κων/νος | 5. Στοιχηματισμός αθλητικών γεγονότων 29

## <span id="page-30-0"></span>**5.5 Νομικό καθεστώς στοιχηματισμών στην Ελλάδα**

Το 2011, στην Ελλάδα πραγματοποιήθηκε η ψήφιση του [νόμου](https://el.wikipedia.org/wiki/%CE%9D%CF%8C%CE%BC%CE%BF%CF%82) 4002/2011 όπου αν κάποια εταιρία ή φυσικό πρόσωπο, θέλει να προσφέρει στους παίκτες στην [Ελλάδα](https://el.wikipedia.org/wiki/%CE%95%CE%BB%CE%BB%CE%AC%CE%B4%CE%B1) υπηρεσίες στοιχήματος τόσο από επίγεια πρακτορεία όσο και ως διαδικτυακός bookmaker, θα πρέπει πρωτίστως να λάβει την σχετική άδεια από το ελληνικό κράτος. Ο νόμος έχει έξι άρθρα.Το πρώτο άρθρο αναφέρει τις απαγορεύσεις που έχουν όλα τα εμπλεκόμενα μέρη, όπως είναι η εταιρία, οι τράπεζες, οι πάροχοι Internet αλλά και οι παίκτες. Το δεύτερο άρθρο ξεκαθαρίζει πότε μια εταιρία είναι νόμιμη και πότε όχι.Το τρίτο αναφέρει τι γίνεται όταν ένας παίκτης έρχεται από το εξωτερικό και παίρνει μέρος σε παράνομο bookmaker, το τέταρτο πότε μια εταιρία μπαίνει στη μαύρη λίστα, ενώ το πέμπτο ενημερώνει ότι η πληρωμή ενός προστίμου πρέπει να γίνει μέσα σε ένα μήνα από την έκδοσή του.Τέλος, αναφορικά με την νομοθεσία, το έκτο άρθρο δείχνει αναλυτικά τα ποσά των προστίμων για όλα τα εμπλεκόμενα μέλη είτε είναι ο παίκτης είτε είναι η ίδια η εταιρία. Αυτά ξεκινούν από 1000 € και μπορεί να φτάσουν μέχρι τις 200.000€.Για ευνόητους λόγους δεν τοποθετήθηκαν συστήματα κατάθεσης και ανάληψης χρημάτων στην ιστοσελίδα sportbet.

## <span id="page-31-0"></span>**6. Ιστοσελίδα Sportbet**

Η αρχική σελίδα του sportbet είναι **<http://jesterland.net/sportbet>**. Αφού εισέλθουμε εμφανίζεται η παρακάτω εικόνα. Η περιήγηση στην ιστοσελίδα ως φιλοξενούμενοι είναι εφικτή αλλά δεν αποσκοπεί σε τίποτα , καθώς αν δεν είμαστε εγγεγραμένα μέλη δεν μπορούμε να το τοθετήσουμε ένα στοιχηματικό γεγονός.

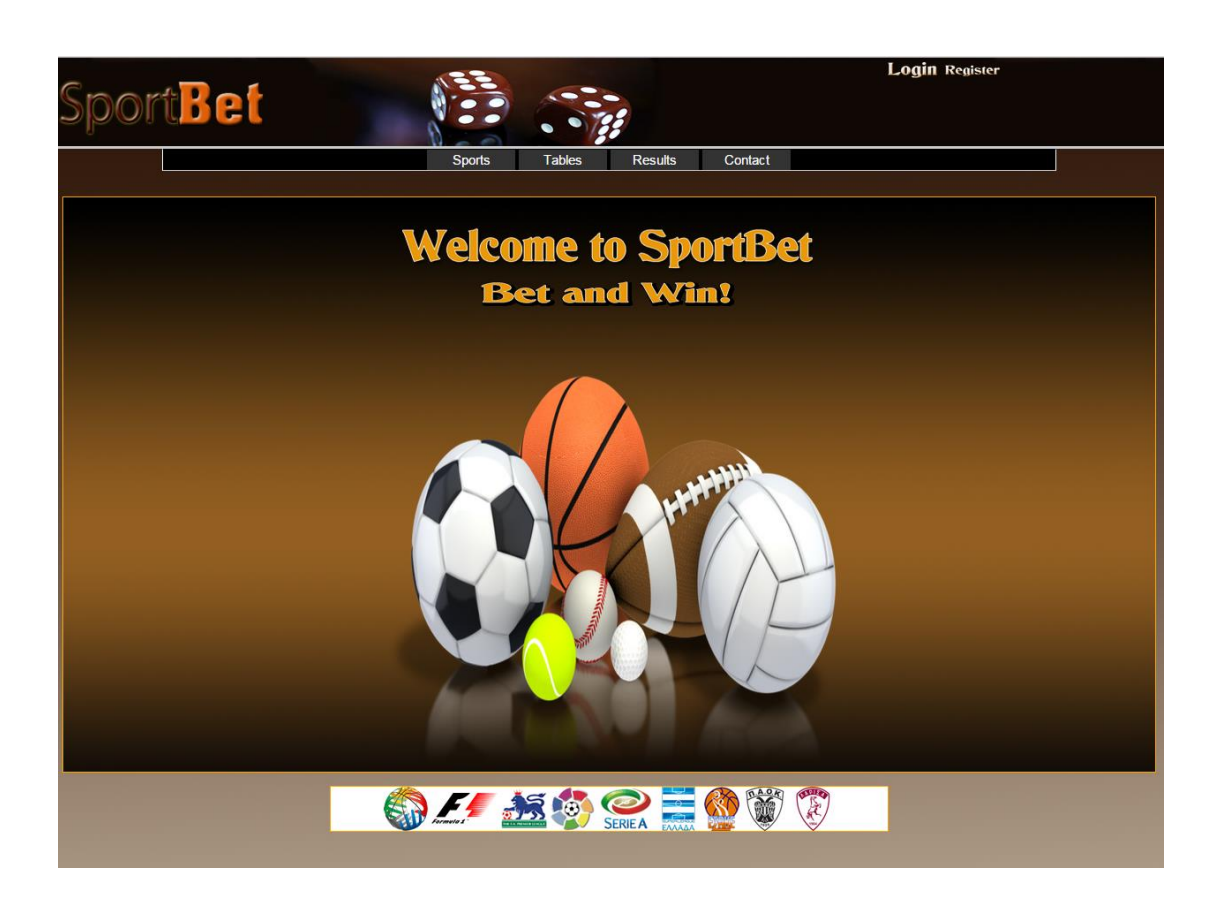

## <span id="page-32-0"></span>**6.1 Περιήγηση στην ιστοσελίδα**

## <span id="page-32-1"></span>**6.1.1 Εγγραφή χρήστη**

Η εγγραφή μέλους στην ιστοσελίδα είναι απαραίτητη για να μπορέσουμε να τοποθετήσουμε κάποιο στοιχηματικό γεγονός. Στην παραπάνω εικόνα βλέπουμε το κουμπί register όπου μας επιτρέπει την εγγραφή μας ως μέλη στην ιστοσελίδα. Πατώντας το εμφανίζεται το παρακάτω:

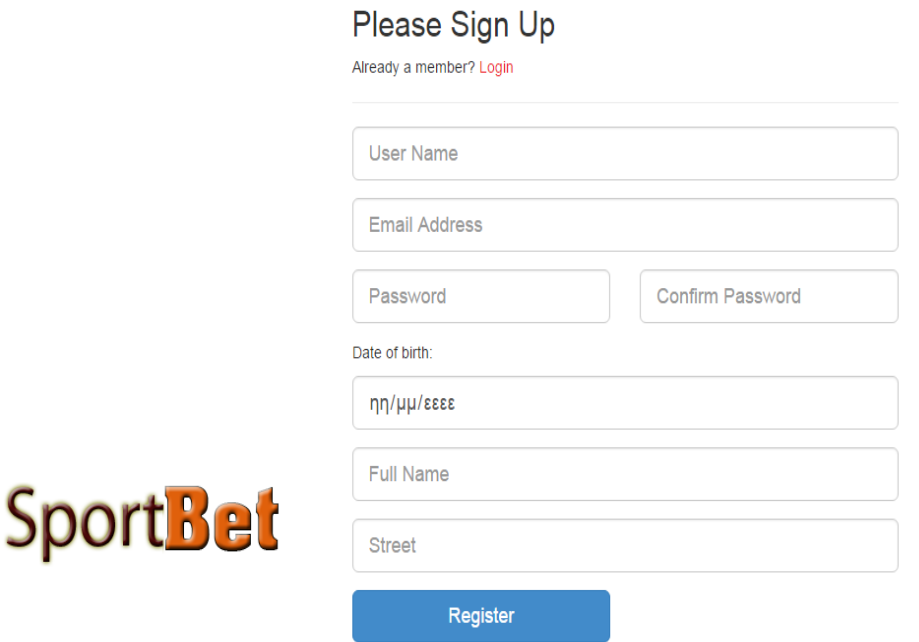

Όπως παρατηρούμε τα στοιχεία που ζητούνται είναι username, email, κωδικός, ημερομηνία γέννησης, ονοματεπώνυμο και οδό. Όλα τα στοιχεία είναι απαραίτητα και η διαδικασία δεν προχωράει αν δεν τα συμπληρώσουμε. Προφανώς και γίνονται όλοι οι απαραίτητη έλεγχοι , όπως διπλό username , ηλικία κάτω των 18 , σωστό email και σωστός κωδικός. Με το που ολοκληρωθεί η διαδικασία εμφανίζεται το παρακάτω μήνυμα.

## Registration successful, please check your email to activate your account.

Ως επόμενη κίνηση πηγαίνουμε στο email που δηλώσαμε και επιβεβαιώνουμε τον λογαριασμό ούτως ώστε να μπορέσουμε να αποκτήσουμε τα πλήρη δικαιώματα για την τοποθέτηση των στοιχημάτων μας.

#### <span id="page-33-0"></span>**6.1.2 Είσοδος χρήστη**

Μόλις ολοκληρωθεί η εγγραφή μας στην ιστοσελίδα μπορούμε πλέον να εισέρθουμε ως μέλη πηγαίνοντας στο κουμπί login.

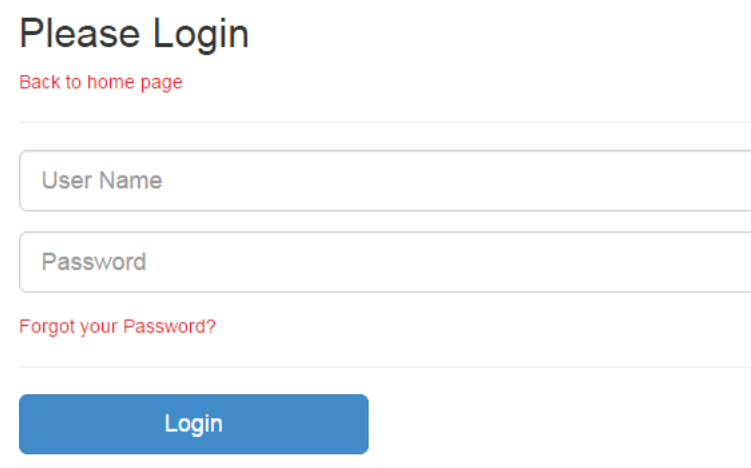

Πληκτρολογούμε το username μας και το password μας και εισερχόμαστε στην ιστοσελίδα. Υπάρχει λειτουργία επανάκτησης κωδικού σε περίπτωση που έχουμε ξεχάσει τον κωδικό μας, όπου πληκτρολογούμε το email που έχουμε δηλώσει και ανακτούμε τον κωδικό μας.

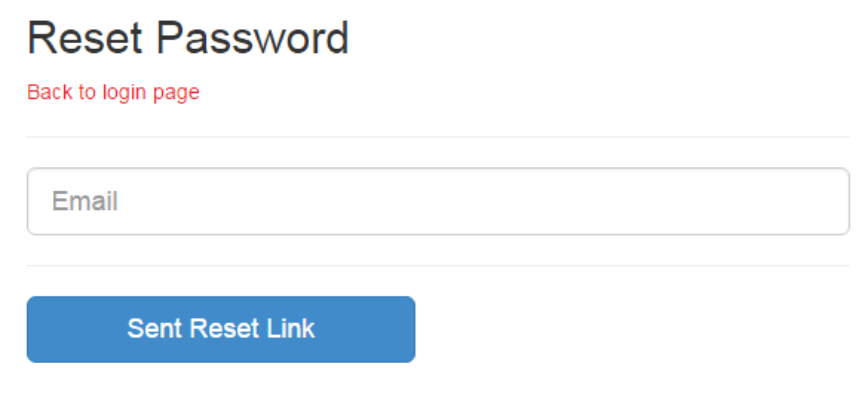

#### <span id="page-34-0"></span>**6.1.3 Μενού**

Το κυρίως μενού του χρήστη αποτελείται από έξι πεδία.

- Sports
- Tables
- Results
- Contact
- Account
- Betting info

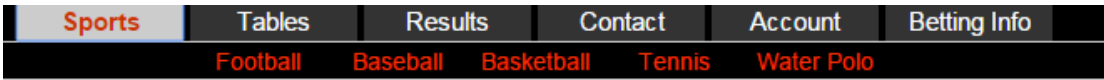

#### *6.1.3.1 Sports*

Σε αυτό το πεδίο έχουμε την δυνατότητα να τοποθετήσουμε κάποιο στοίχημα στο άθλημα που επιθυμούμε. Η τοποθέτηση στοιχήματος θα αναλυθεί παρακάτω.

#### *6.1.3.2 Tables*

Σε αυτό το πεδίο έχουμε την δυνατότητα να δούμε από όλα τα πρωταθλήματα όλων των αθλημάτων τις αντίστοιχες βαθμολογίες των ομάδων.

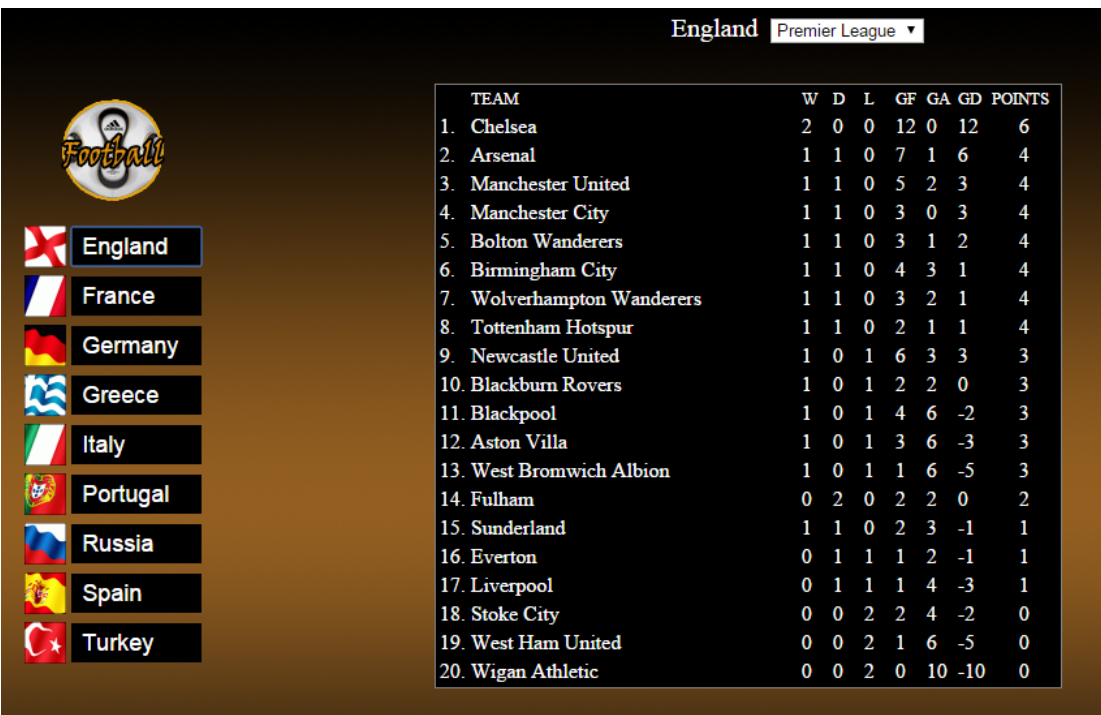

#### *6.1.3.3 Results*

Σε αυτό το πεδίο έχουμε την δυνατότητα να δούμε από όλα τα πρωταθλήματα όλων των αθλημάτων τα αποτελέσματα των αγώνων για τις αγωνιστικές που επιθυμούμε .

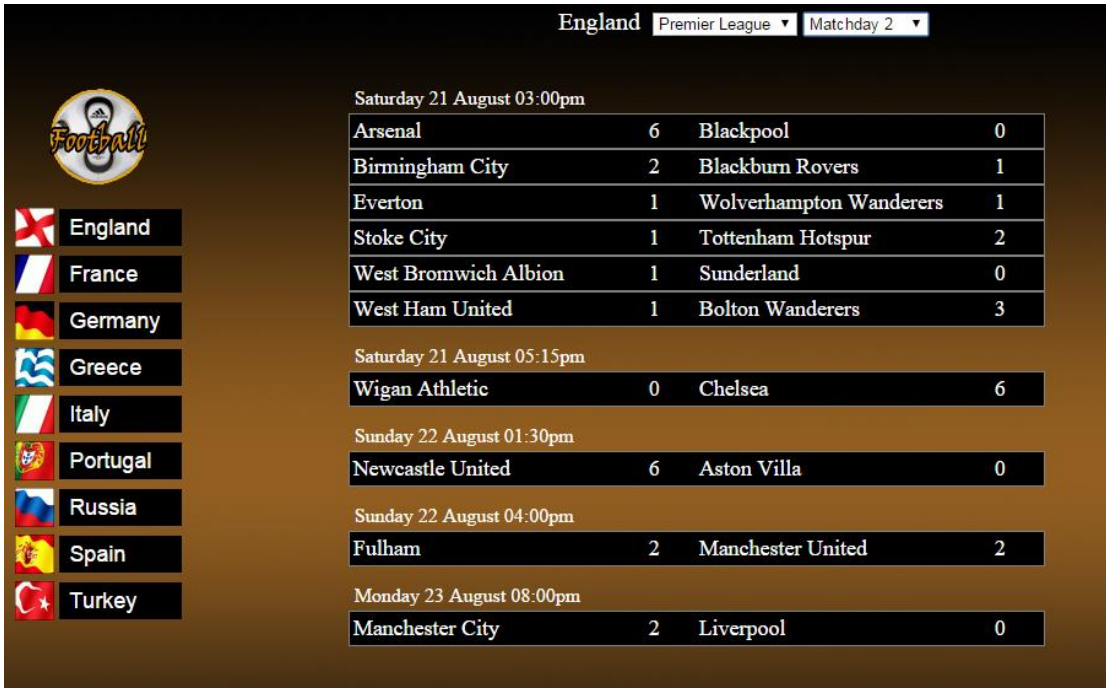

#### *6.1.3.4 Contact*

Σε αυτό το πεδίο υπάρχει μία φόρμα επικοινωνίας για την επικοινωνία των μελών με τους διαχειριστές της ιστοσελίδας.Η φόρμα αυτή περιέχει ονοματεπώνυμο, email επικοινωνίας, τηλέφωνο και τα σχόλια. Με το που προωθηθεί το αίτημα οι διαχειριστές το λαμβάνουν στο email τους.

#### Δημιουργία ιστοσελίδας τυχερών παιγνίων, τοποθέτησης στοιχημάτων αθλητικών γεγονότων

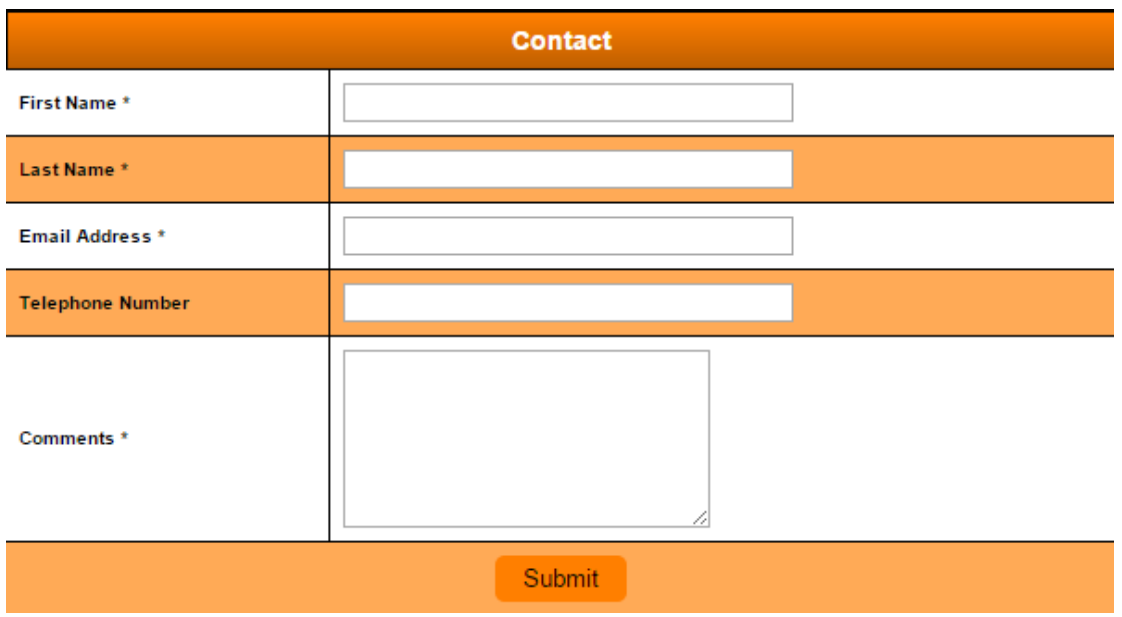

#### *6.1.3.5 Account*

Σε αυτό το πεδίο το μέλος μπορεί να διαχειριστεί τον λογαριασμό του, κάνοντας κατάθεση και ανάληψη των χρημάτων που διαχειρίζεται στον λογαριασμό του.

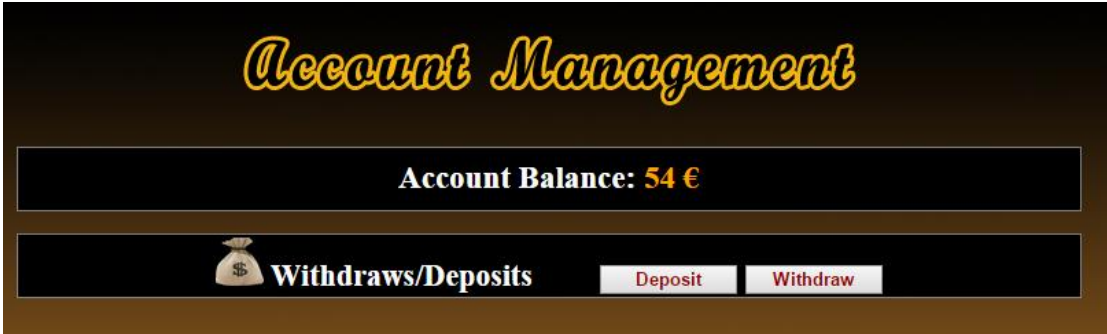

#### *6.1.3.6 Betting info*

Σε αυτό το πεδίο εμφανίζονται τα παιγμένα κουπόνια του μέλους. Το μέλος μπορεί να ελέγξει αν οι αγώνες που τοποθέτησε στα κουπόνια του έχουν ολοκληρωθεί και αν έχει κερδίσει. Τα κουπόνια ανανεώνονται αυτόματα μετά το πέρας του κάθε αθλητικού γεγονότος. Έτσι σε περίπτωση που έχει κερδίσει το μέλος το χρηματικό του υπόλοιπο ανανεώνεται προσθέτοντας τα κέρδη.

#### Δημιουργία ιστοσελίδας τυχερών παιγνίων, τοποθέτησης στοιχημάτων αθλητικών γεγονότων

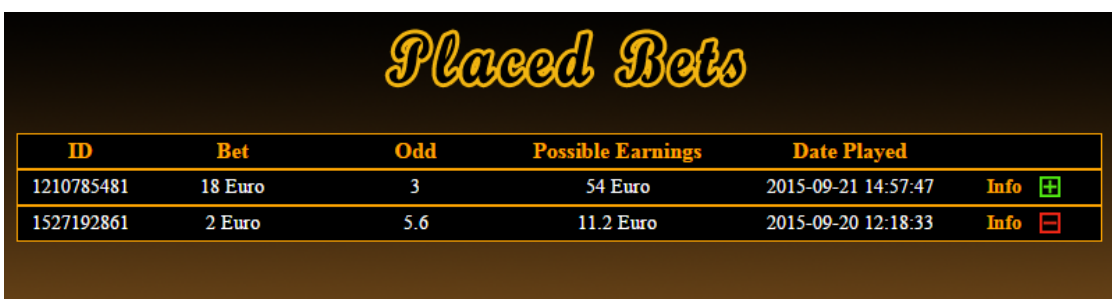

#### <span id="page-37-0"></span>**6.1.4 Τοποθέτηση στοιχήματος (κουπόνι)**

Η τοποθέτηση στοιχήματος είναι και το πιο σημαντικό κομμάτι της ιστοσελίδας. Η λειτουργία του μοιάζει με αυτή των ηλεκτρονικών καταστημάτων. Το κουπόνι είναι το αντίστοιχο καλάθι , στο οποίο το μέλος επιλέγει τους αγώνες που θέλει να παίξει και ποντάρει το ποσό που επιθυμεί. Τα χρήματα αφαιρούνται αυτόματα από το υπόλοιπο του. Η τοποθέτηση στοιχήματος είναι απλή . Επιλέγουμε άθλημα το αθλητικό γεγονός στο σημείο που επιθυμούμε (1-χ-2) και το προσθέτουμε στο κουπόνι.

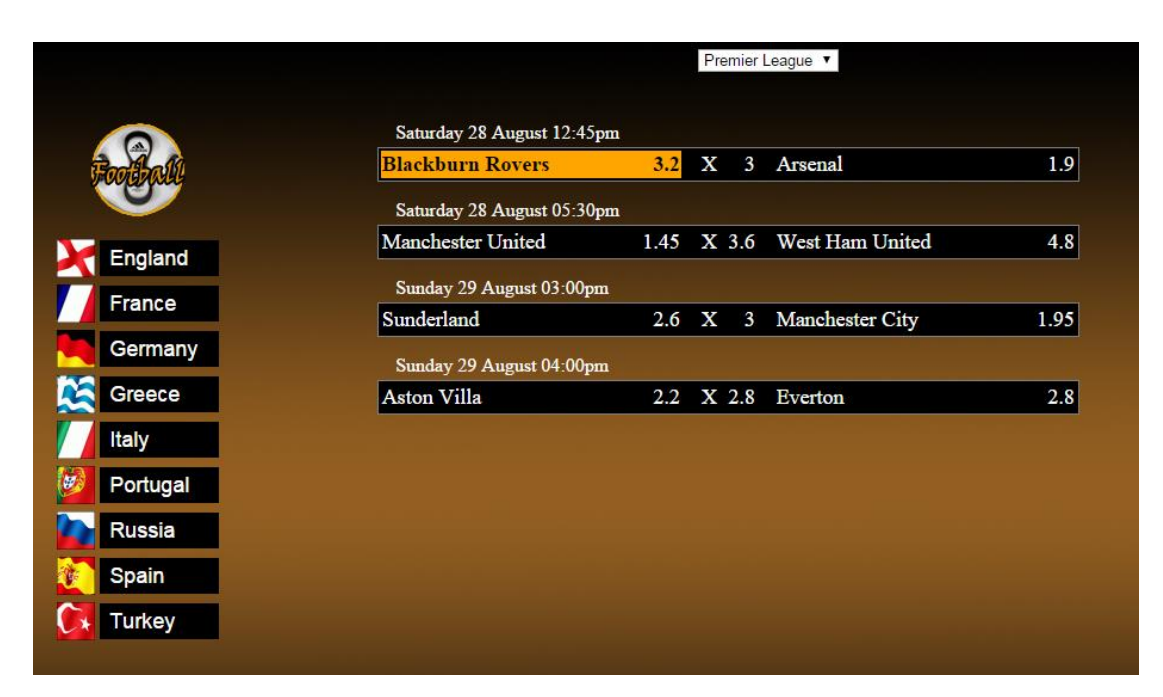

Δεν υπάρχει περιορισμός στον αριθμό των αθλητικών γεγονότων στο κουπόνι. Ο μόνος περιορισμός που υπάρχει είναι ότι δεν επιτρέπεται η τοποθέτηση του ίδιου αθλητικού γεγονότος στο ίδιο κουπόνι. Κάθε απόδοση ενός αθλητικού γεγονότος πολλαπλασιάζεται με τις υπόλοιπες και στο τέλος με τον αριθμό χρημάτων που ποντάρουμε. π.χ. 3.2\*3\*2.8\*3=80.64Ευρώ πιθανά κέρδη.

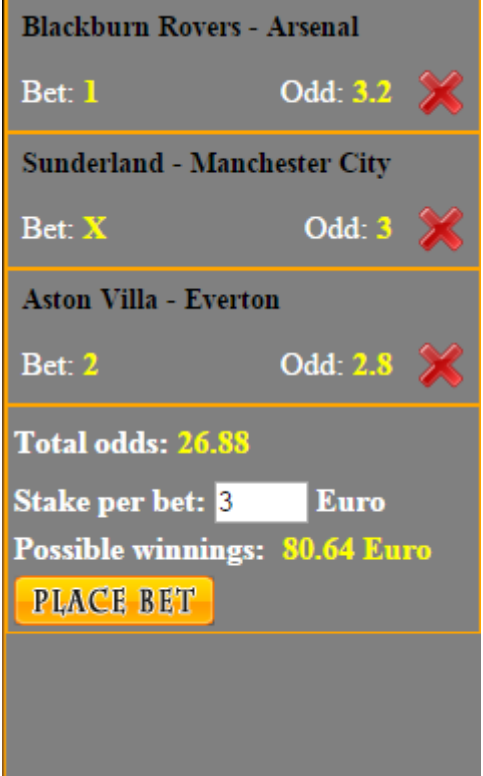

#### <span id="page-38-0"></span>**6.1.5 Διαχειριστής**

Ο διαχειριστής-στές είναι υπεύθυνος για την τροποποίηση των δεδομένων της βάσης μέσω του γνώριμου περιβάλλοντος της ιστοσελίδας, χωρίς απαραίτητες γνώσεις προγραμματισμού. Ο διαχειριστής εισέρχεται στην ιστοσελίδα με το username του και το password του. Το μενού της ιστοσελίδας διαφοροποιείται αναλόγως των αναγκών του.

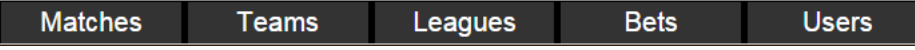

#### *6.1.5.1 Matches*

Στο συγκεκριμένο μενού ο διαχειριστής μπορεί να δημιουργήσει, να ενημερώσει και να διαγράψει αθλητικά γεγονότα.

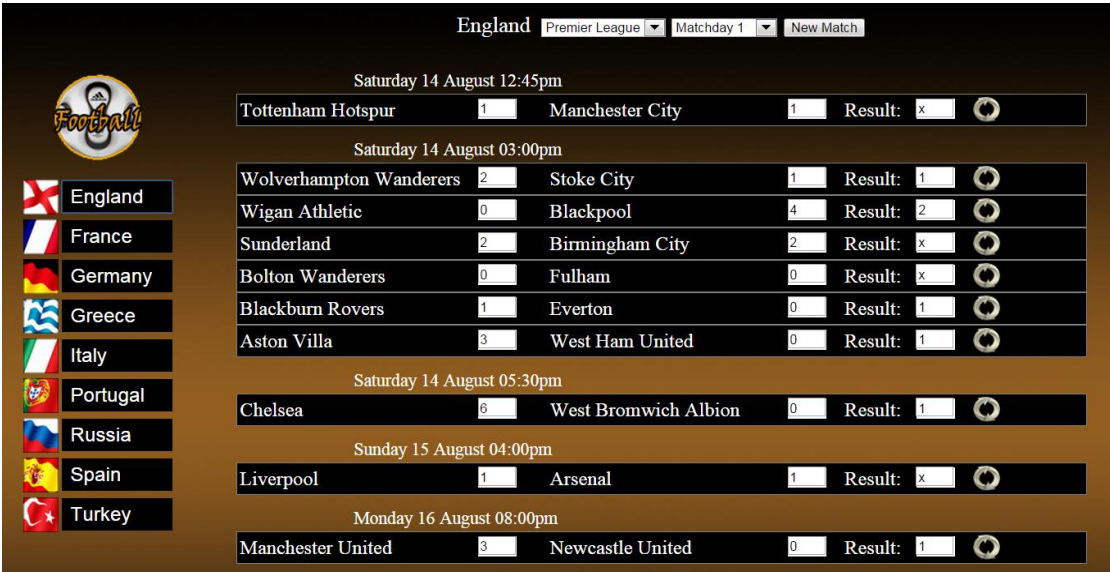

#### *6.1.5.2 Teams*

Στο συγκεκριμένο μενού ο διαχειριστής μπορεί να δημιουργήσει, να ενημερώσει και να διαγράψει ομάδες.

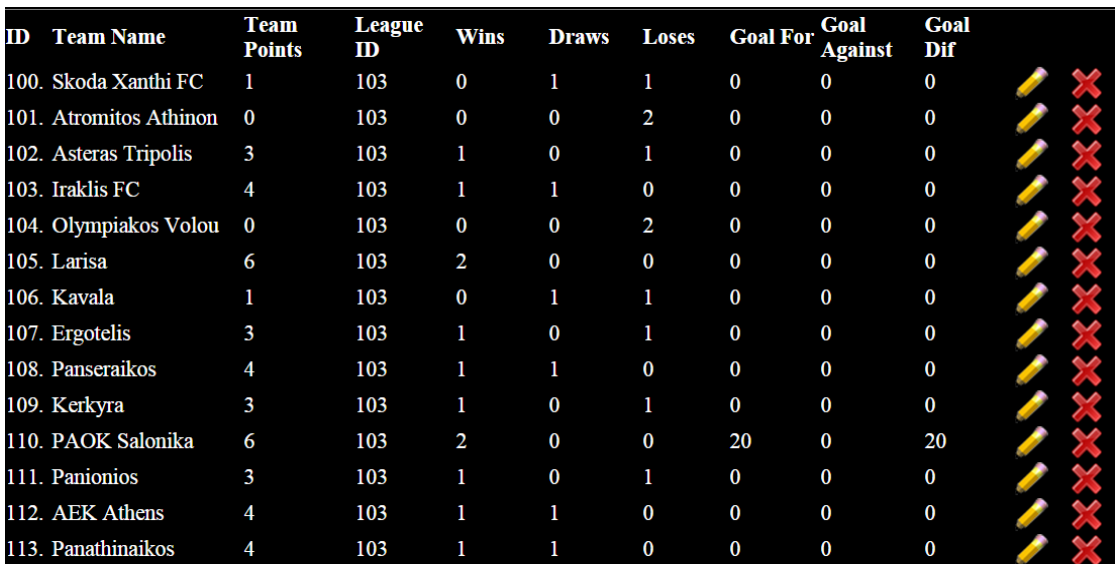

#### *6.1.5.3 Leagues*

Στο συγκεκριμένο μενού ο διαχειριστής μπορεί να δημιουργήσει, να ενημερώσει και να διαγράψει πρωταθλήματα.

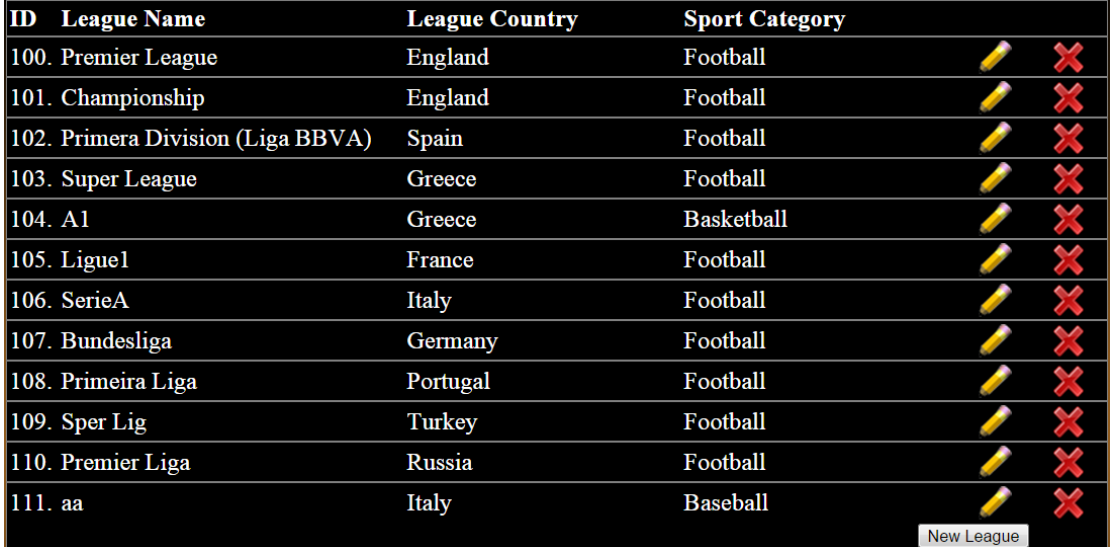

#### *6.1.5.4 Bets*

Στο συγκεκριμένο μενού ο διαχειριστής μπορεί να διαχειριστεί τα παιγμένα κουπόνια στοιχημάτισμου.

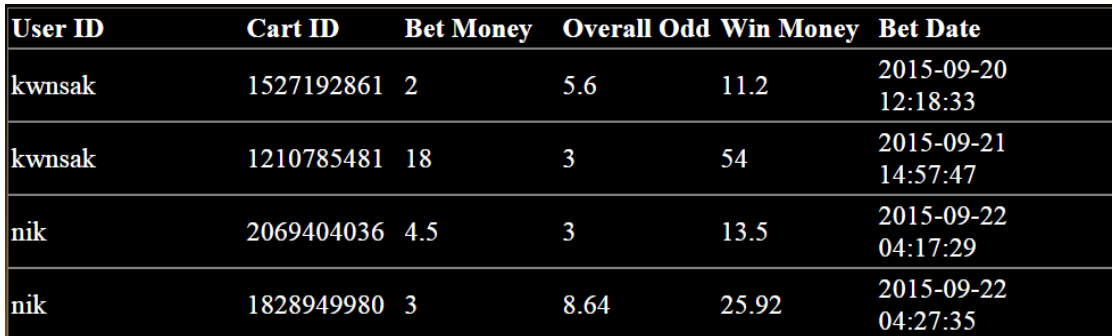

#### *6.1.5.5 Users*

Στο συγκεκριμένο μενού ο διαχειριστής μπορεί να διαχειριστεί τους χρήστες.

## <span id="page-41-0"></span>**6.2 Βάση δεδομένων**

Η βάση δεδομένων υλοποιήθηκε σε sql μέσω του mysql. Ακολουθεί η δομή της βάσης.

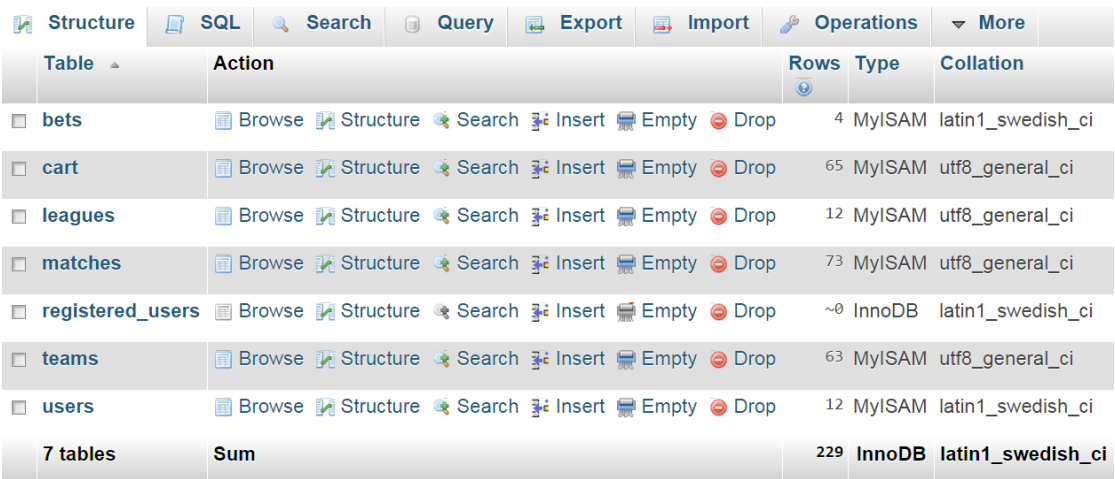

## <span id="page-42-0"></span>**7. Εγκατάσταση προγραμμάτων**

Για την δημιουργία της ιστοσελίδας χρησιμοποιήθηκαν προγράμματα τόσο για την κατασκευή της όσο και για την τοπική ρύθμιση καθώς και δοκιμή της. Η τελική μορφή της ιστοσελίδας έχει ανεβεί σε σερβερ και διατίθεται online.

## <span id="page-42-1"></span>**7.1 Εγκατάσταση XAMPP**

Το πρώτο πρόγραμμα που θα εγκαταστήσουμε θα είναι το **Xamp** το οποίο θα μας παρέχει τον server που χρειαζόμαστε. Μπορούμε εύκολα να το βρούμε στην διεύθυνση: http://www.apachefriends.org/en/xampp.html.

Η έκδοση που θα χρησιμοποιήσουμε είναι η XAMPP 1.7.3 για Windows όπου περιέχει:

- Apache 2.2.14 (IPv6 enabled) + OpenSSL 0.9.8l
- $\bullet$  MySQL 5.1.41 + PBXT engine
- PHP 5.3.1
- phpMyAdmin 3.2.4
- Perl 5.10.1
- FileZilla FTP Server 0.9.33
- Mercury Mail Transport System 4.72

Εν αρχή, κατεβάζουμε στον υπολογιστή μας το αρχείο xampp-win32-1.7.3. Έπειτα, τρέχουμε το αρχείο και μας εμφανίζεται η παρακάτω οθόνη. Μας ζητάει να επιλέξουμε το φάκελο στον οποίο θα αποθηκεύσει τα απαραίτητα αρχεία για την λειτουργία του, επιλέγουμε να τα αποθηκεύσει στον σκληρό δίσκο C και πατάμε **Install** για να αρχίσει η εγκατάσταση.

#### Δημιουργία ιστοσελίδας τυχερών παιγνίων, τοποθέτησης στοιχημάτων αθλητικών γεγονότων

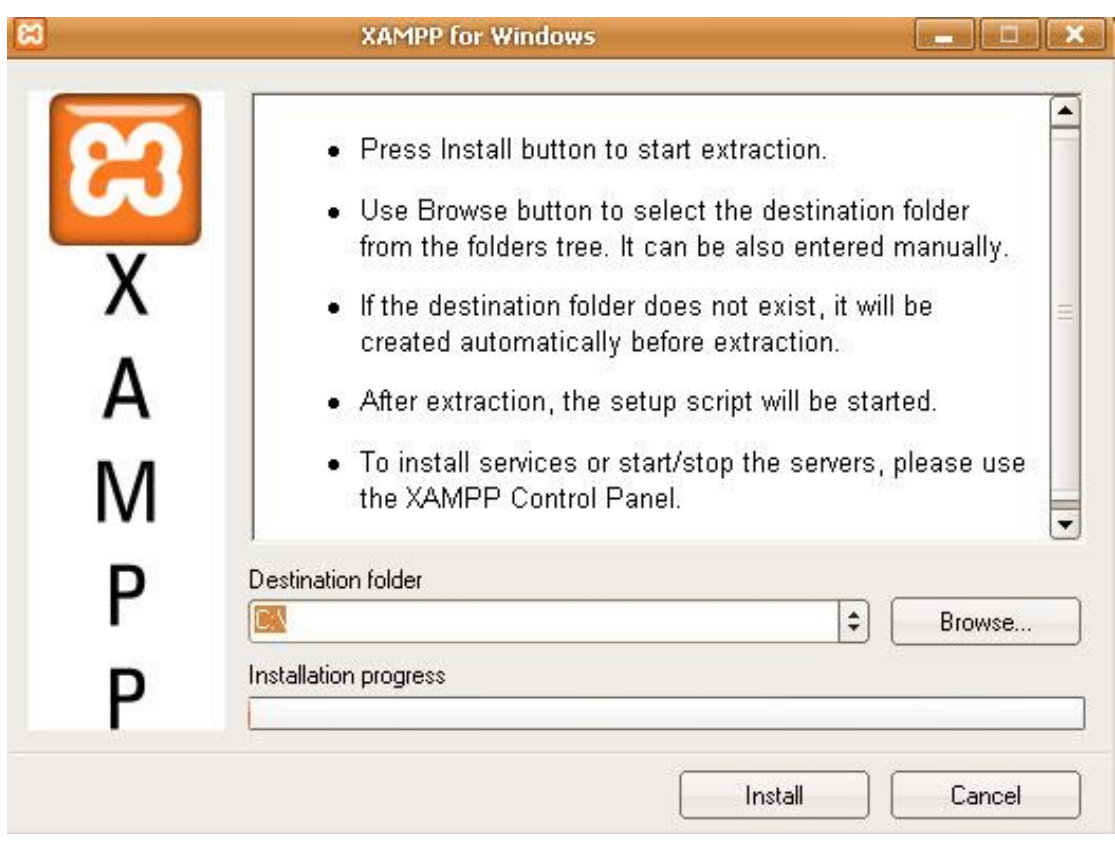

**Εικόνα 3 (Εγκατάσταση Xampp)**

Όταν ολοκληρωθεί η εγκατάσταση μας ρωτάει εάν θέλουμε να δημιουργηθεί συντόμευση (shorcuts) στην επιφάνεια εργασίας (desktop) όπως βλέπουμε στην παρακάτω εικόνα. Εάν θέλουμε πληκτρολογούμε τον λατινικό χαρακτήρα " y " (yes) και έπειτα enter, εάν όχι πληκτρολογούμε τον λατινικό χαρακτήρα " n " (no) και enter.

#### Δημιουργία ιστοσελίδας τυχερών παιγνίων, τοποθέτησης στοιχημάτων αθλητικών γεγονότων

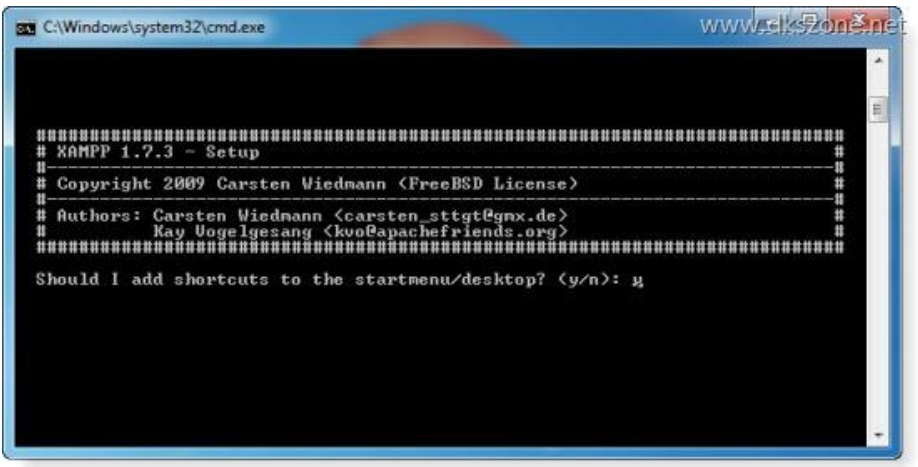

**Εικόνα 4 (Ερώτηση δημιουργίας συντόμευσης)**

Στο επόμενο βήμα, μας πληροφορεί ότι θα πρέπει να αποθηκεύσει τα XAMPP paths και μας ρωτάει αν θέλουμε να το κάνει και εμείς πληκτρολογούμε το λατινικό χαρακτήρα "y" για να συνεχίσει. Μετά μας ρωτάει αν χρησιμοποιήσουμε USB sticks για να εγκαταστήσει τα drive letters XAMPP. Εμείς επειδή δεν θα τα χρειαστούμε δίνουμε αρνητική εντολή με τον λατινικό χαρακτήρα "n"ώστε να μην τα εγκαταστήσει. Όταν ολοκληρωθεί η εγκατάσταση μας ενημερώνει ποια υποπρογράμματα του εγκαταστάθηκαν και ότι είναι «έτοιμο για χρήση» και εμείς πληκτρολογούμε "**Εnter**" που μας ζητάει. Έπειτα μας εμφανίζει το παρακάτω μήνυμα με ορισμένες επιλογές.

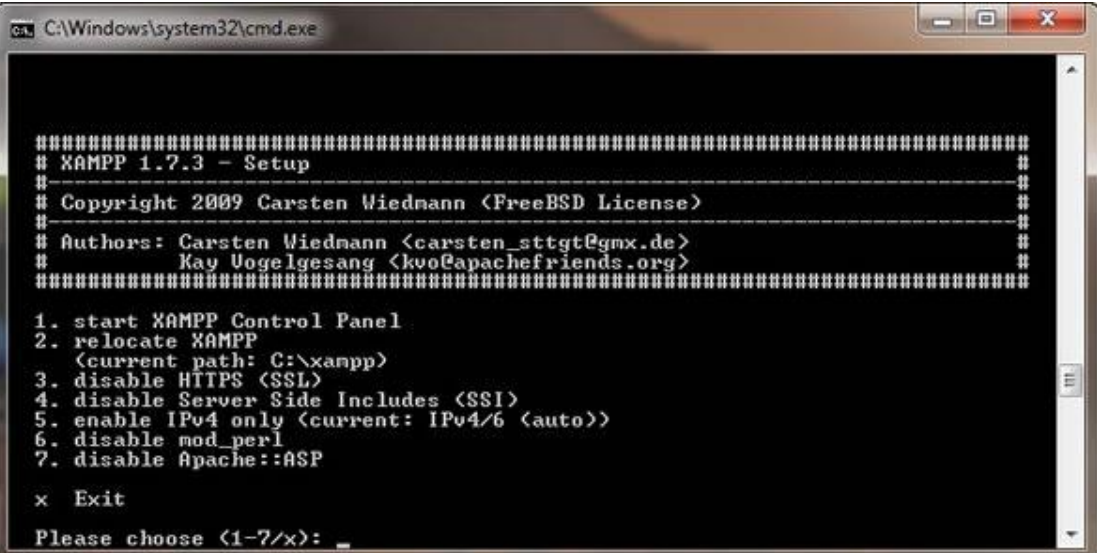

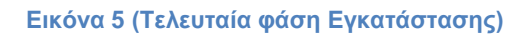

Εμείς πληκτρολογούμε τον αριθμό "1" επιλέγοντας έτσι "start XAMPP Control Panel", δηλαδή για να φύγουμε από το περιβάλλον εγκατάστασης και να μπούμε στο γραφικό περιβάλλον του XAMPP Control Panel του XAMPP το οποίο παρουσιάζεται στην επόμενη εικόνα.

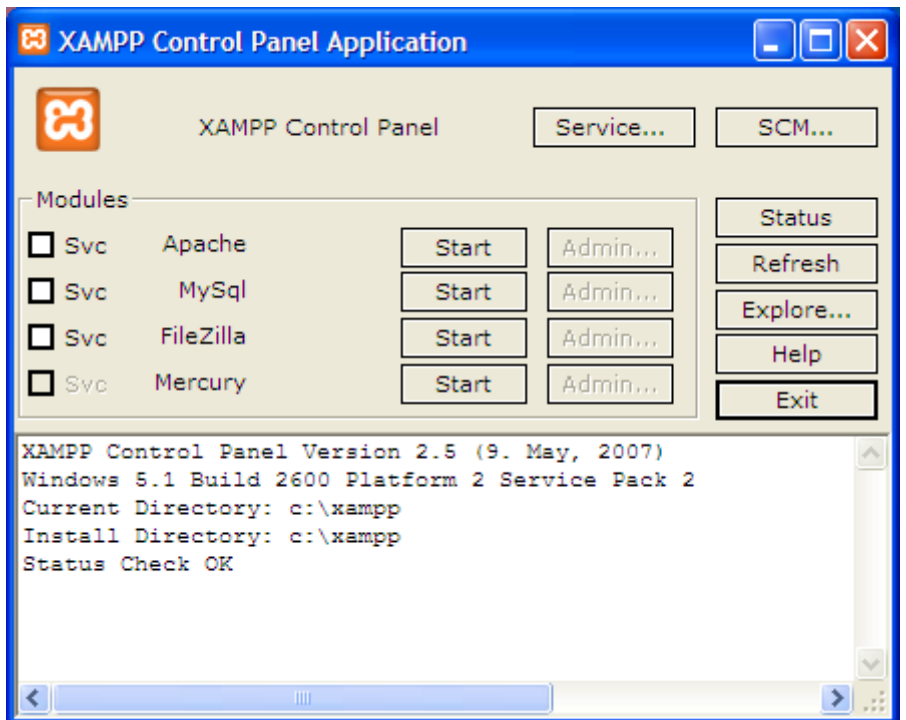

#### **Εικόνα 6 (Control Panel)**

Εδώ επιλεγούμε "**Start**" στο Apache περιμένουμε λίγο χρόνο έως ότου μας φανεί η ένδειξη running δίπλα από το Apache και επαναλαμβάνουμε τη διαδικασία για την ΜySql. Τέλος το μονό που μας έμεινε είναι να επαληθεύσουμε αν η εγκατάσταση ήταν επιτυχής και όλα πήγαν καλά, πληκτρολογώντας σε οποιοδήποτε browser την τοπική διεύθυνση: [http://localhost/xampp.](http://localhost/xampp) Σε περίπτωση που δεν ξεκινάει ο Apache υπάρχει πιθανότητα να χρησιμοποιεί κάποιο άλλο πρόγραμμα την ίδια πόρτα π.χ. Skype. Κλείνουμε το άλλο πρόγραμμα και ξαναπατάμε start. Έπειτα τοποθετούμε τα αρχεία μας στον φάκελο C:\xampp\htdocs\mywebsite και για να τα δούμε http://localhost/mywebsite.

## <span id="page-46-0"></span>**7.2 Εγκατάσταση λοιπών προγραμμάτων**

Μπορούμε να εγκαταστήσουμε διάφορα προγράμματα για την συγγραφή των αρχείων της ιστοσελίδας όπως dreamweaver, Microsoft expression web κ.τ.λ. Για την δημιουργία των γραφιστικών αντικειμένων ίσως χρειαστούμε προγράμματα επεξεργασίας εικόνων όπως photoshop.

## <span id="page-46-1"></span>**8. Βιβλιογραφία / αναφορές**

- **http://www.w3schools.com**
- **[https://www.mysql.com](https://www.mysql.com/)**
- **[http://www.adobe.com](http://www.adobe.com/)**
- **http:/[/www.bet365.gr](http://www.bet365.gr/)**
- **[http://www.sportingbet.gr](http://www.sportingbet.gr/)**
- **https://www.apachefriends.org**
- **Joe Duffy, (2012). Sports Betting Secrets, Handicapping Myths, Wagering Tip**